#### **.ГОСУДАРСТВЕННОЕ БЮДЖЕТНОЕ ПРОФЕССИОНАЛЬНОЕ ОБРАЗОВАТЕЛЬНОЕ УЧРЕЖДЕНИЕ ИРКУТСКОЙ ОБЛАСТИ «ЧЕРЕМХОВСКИЙ ГОРНОТЕХНИЧЕСКИЙ КОЛЛЕДЖ ИМ. М.И. ЩАДОВА»**

#### **РАССМОТРЕНО**

на заседании ЦК «Информатики и ВТ» Протокол №10 «06» июнь 2023 г. Председатель: Чипиштанова Д.В.

#### **УТВЕРЖДАЮ**

Зам. директора по УР О.В. Папанова «07» июнь 2023 г.

#### **МЕТОДИЧЕСКИЕ УКАЗАНИЯ**

для выполнения

практических работ студентов

по учебной дисциплине

#### **ОП.01. ИНЖЕНЕРНАЯ ГРАФИКА**

#### **программы подготовки специалистов среднего звена**

[13.02.11. Техническая эксплуатация и обслуживание электрического и](garantf1://70627340.0/)  [электромеханического оборудования \(по отраслям\)](garantf1://70627340.0/)

> Разработал преподаватель: Т.В. Окладникова

#### ДОКУМЕНТ ПОДПИСАН ЭЛЕКТРОННОЙ ПОДПИСЬЮ

Сертификат: 581AC1D7F71D0307B55183ED46A8CD46 Владелец: Сычев Сергей Николаевич Действителен: с 05.06.2023 до 28.08.2024

# **СОДЕРЖАНИЕ**

# Лист

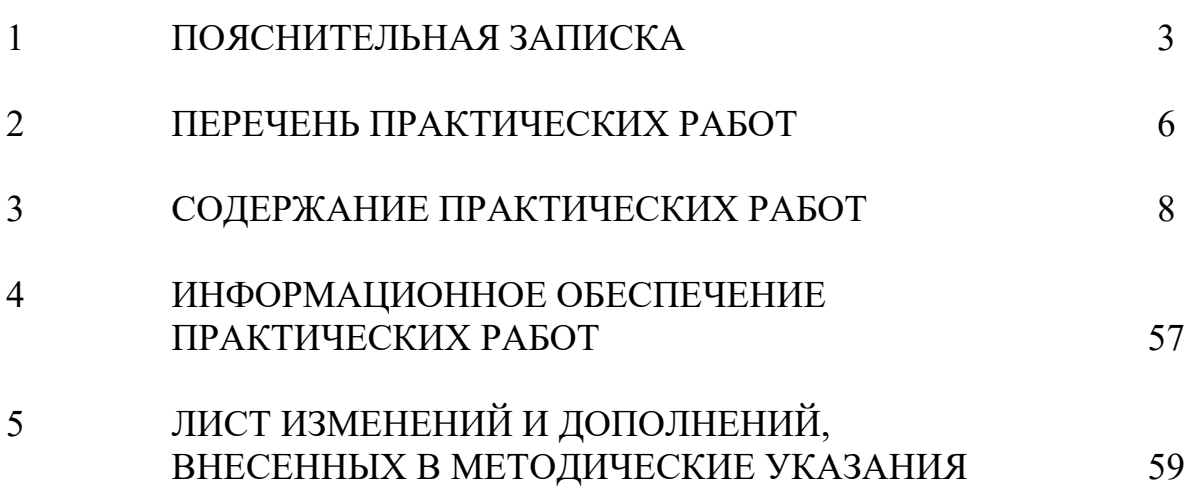

#### **1.ПОЯСНИТЕЛЬНАЯ ЗАПИСКА**

 Методические указания по выполнению практических работ по **ОП.01 «Инженерная графика**» предназначены для студентов специальности **13.02.11 Техническая эксплуатация и обслуживание электрического и электромеханического оборудования (по отраслям)**, составлены в соответствии с рабочей программой **ОП.01 «Инженерная графика»** с учетом рекомендаций, требований Мин. обр. (помещение кабинета ОП.01 «Инженерная графика» должны удовлетворять требованиям санитарноэпидемиологических правил и нормативов (СанПиН 2.4.2 №178-02), и оснащено типовым оборудованием, указанным в настоящих требованиях, в том числе специализированной учебной мебелью и средствами обучения, достаточными для выполнения требований к уровню подготовки студентов) и направлены на достижение следующих целей:

1. Развитие пространственного представления и воображения, конструктивно-геометрического мышления на основе графических моделей пространственных форм;

2. Выработка знаний по применению метода ортогонального проецирования при решении конкретных задач;

3. Выработка знаний по правилам оформления конструкторской документации в соответствии с Единой системой конструкторской документации (ЕСКД);

4. Выработка навыков по выполнению и чтению чертежей отдельных деталей и сборочных единиц.

Методические указания являются частью учебно-методического комплекса по **ОП.01 «Инженерная графика»** и содержат задания, указания для выполнения практических работ, теоретический минимум и т.п. Перед выполнением практической работы каждый студент обязан показать свою готовность к выполнению работы:

- пройти инструктаж по технике безопасности;

- ответить на теоретические вопросы преподавателя.

В результате выполнения полного объема практических работ студент должен

#### **Базовая часть**

В результате освоения дисциплины студент должен **знать:**

- законы, методы и приемы проекционного черчения;

-правила выполнения и чтения конструкторской и технологической документации;

- правила оформления чертежей, геометрические построения и правила вычерчивания технических деталей;

- способы графического представления технологического оборудования и выполнения технологических схем;

- требования стандартов Единой системы конструкторской документации (далее - ЕСКД) и Единой системы технологической документации (далее - ЕСТД) к оформлению и составлению чертежей и схем.

В результате освоения дисциплины студент должен **уметь:**

-выполнять графические изображения технологического оборудования и технологических схем в ручной и машинной графике;

-выполнять комплексные чертежи геометрических тел и проекции точек, лежащих на их поверхности, в ручной и машинной графике;

- выполнять чертежи технических деталей в ручной и машинной графике;

- читать чертежи и схемы;

- оформлять технологическую и конструкторскую документацию в соответствии с действующей нормативно-технической документацией.

#### **Вариативная часть не предусмотрена**

При проведении практических работ применяются следующие технологии и методы обучения: проблемно-поисковых технологий, проектная технология,

сочетание индивидуальной, парной, групповой и коллективной работы. Правила выполнения практических работ: запомните порядок проведения практических работ, правила их оформления, выполните задания практической работы, оформите отчет.

Требования к рабочему месту:

Оборудование учебного кабинета *ОП.01 «Инженерная графика»:*

-посадочные места по количеству обучающихся;

- рабочее место преподавателя, оборудованное персональным компьютером, подключенным к сети Интернет и средствами вывода звуковой информации; - комплект учебно-наглядных пособий;

- объемные модели геометрических тел, деталей;

-чертежные инструменты: линейки, треугольники с углами  $30^{\circ}$ ,  $90^{\circ}$ ,  $60^{\circ}$  и  $45^{\circ}$ , 90º,45º, транспортиры, циркули.

Критерии оценки:

при выполнении практических работ - умения найти необходимую информацию в нормативно-технической литературе, использовать информационных технологий в профессиональной деятельности

Оценка «5», если:

- показал в выполнении учебных заданий исчерпывающие знания пройденного материала, отличное понимание, прочное усвоение и умение самостоятельно пользоваться полученными знаниями;

- своевременно представляет точно и аккуратно выполненные графические работы с соблюдением пройденных правил и норм ГОСТ;

- умеет быстро и безошибочно пользоваться справочными материалами, таблицами ГОСТов и др.;

- без затруднений читает чертежи в пределах пройденного материала.

Оценка «4», если:

- показал в выполнении учебных заданий знание пройденного материала, достаточное понимание, прочное усвоение и умение самостоятельно пользоваться полученными знаниями;

- в графических работах допускает 1, 2 незначительных ошибки, получает за них оценки;

- умеет пользоваться справочным материалом, таблицами ГОСТов , и другими источниками;

- разбирается в чертежах в пределах пройденного материала.

Оценка «3», если:

- обнаружил в выполнении учебных заданий нетвердое усвоение пройденного материала, самостоятельно справляется только с простыми заданиями;

- графические работы представляет с опозданием. Допускает в чертеже небольшое число грубых ошибок, которые исправляет самостоятельно после указаний преподавателя;

- справочными материалами пользуется с небольшой помощью преподавателя;

- при чтении чертежей испытывает некоторые затруднения, преодолеваемые с небольшой помощью преподавателя.

Оценка «2», если:

- в выполнении учебных заданий обнаружил непонимание большей части пройденного учебного материала. При выполнении самостоятельных работ нуждается в постоянной помощи преподавателя;

- графические работы предоставляет с опозданием и с наличием большого числа грубых ошибок;

- на большую часть вопросов отвечает не правильно.

 В соответствии с учебным планом программы подготовки специалистов среднего звена по специальности **13.02.11 Техническая эксплуатация и обслуживание электрического и электромеханического оборудования (по отраслям)** и рабочей программой на практические работы по **ОП.01 «Инженерная графика»** отводится 116 часов.

# **2 ПЕРЕЧЕНЬ ПРАКТИЧЕСКИХ РАБОТ**

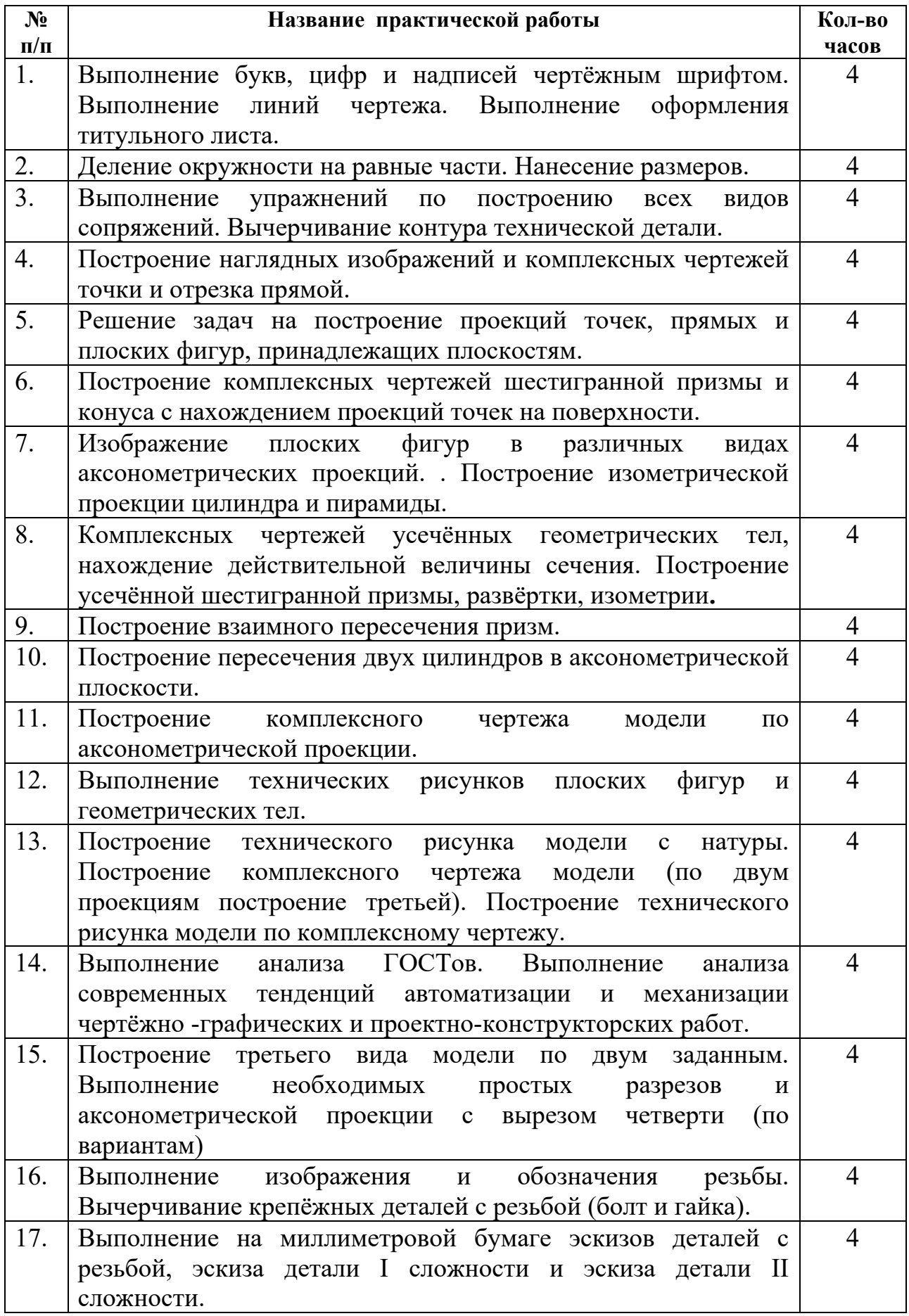

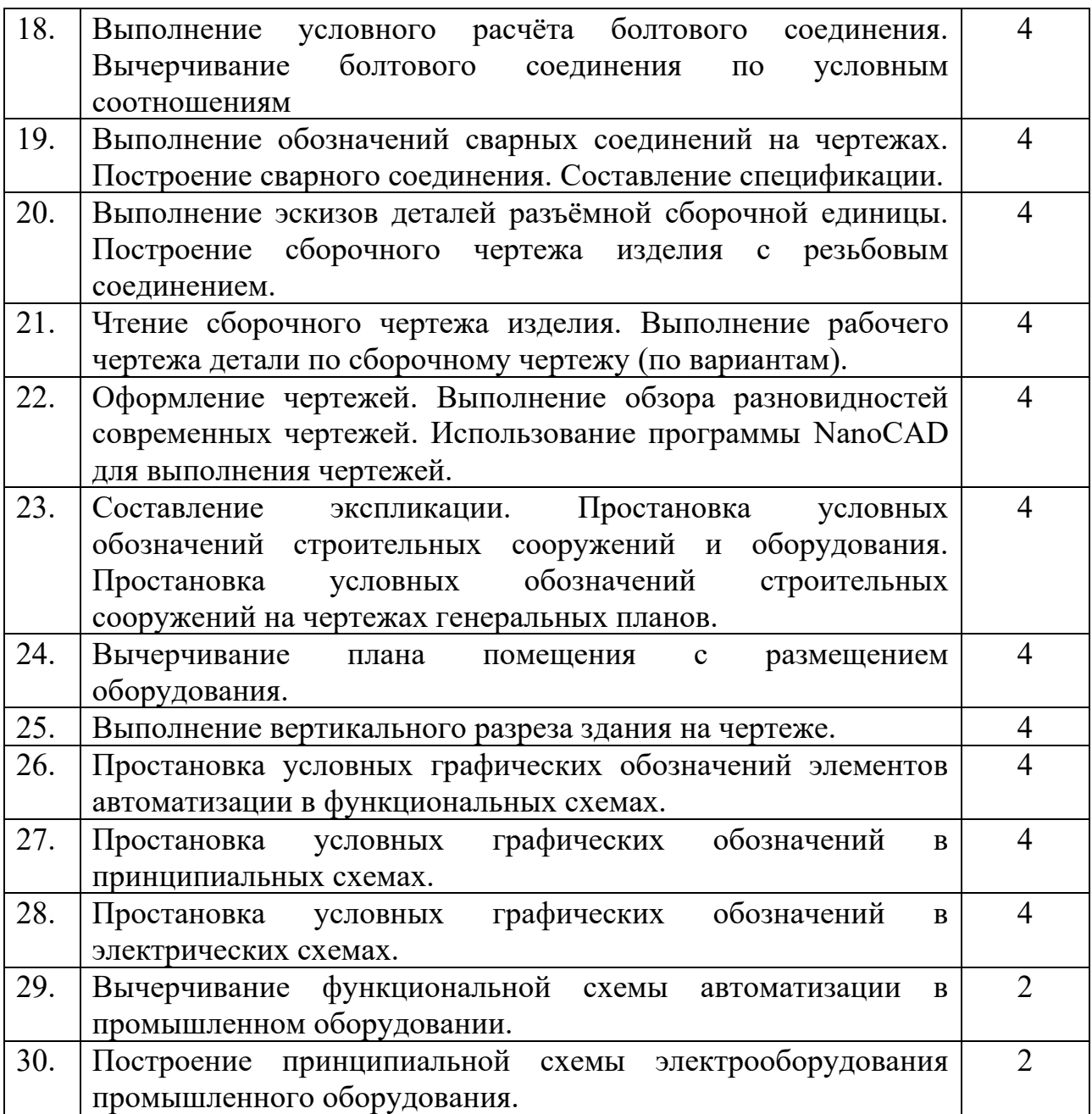

# **3 СОДЕРЖАНИЕ ПРАКТИЧЕСКИХ РАБОТ**

**Практическая работа № 1**

Выполнение букв, цифр и надписей чертёжным шрифтом.

Выполнение линий чертежа. Выполнение оформления титульного листа.

Работа выполняется на форматах А-3

**Цель** : систематизация и закрепление полученных теоретических знаний

# **Задание 1:**

Разделить формат А3 на два формата А4. В каждом из форматов А4 выполнить рамку поля чертежа и основную надпись.

- 1. Выполнить прописные и строчные буквы и цифры арабского алфавита.
- 2. Выполнить типы линий по приведенному образцу

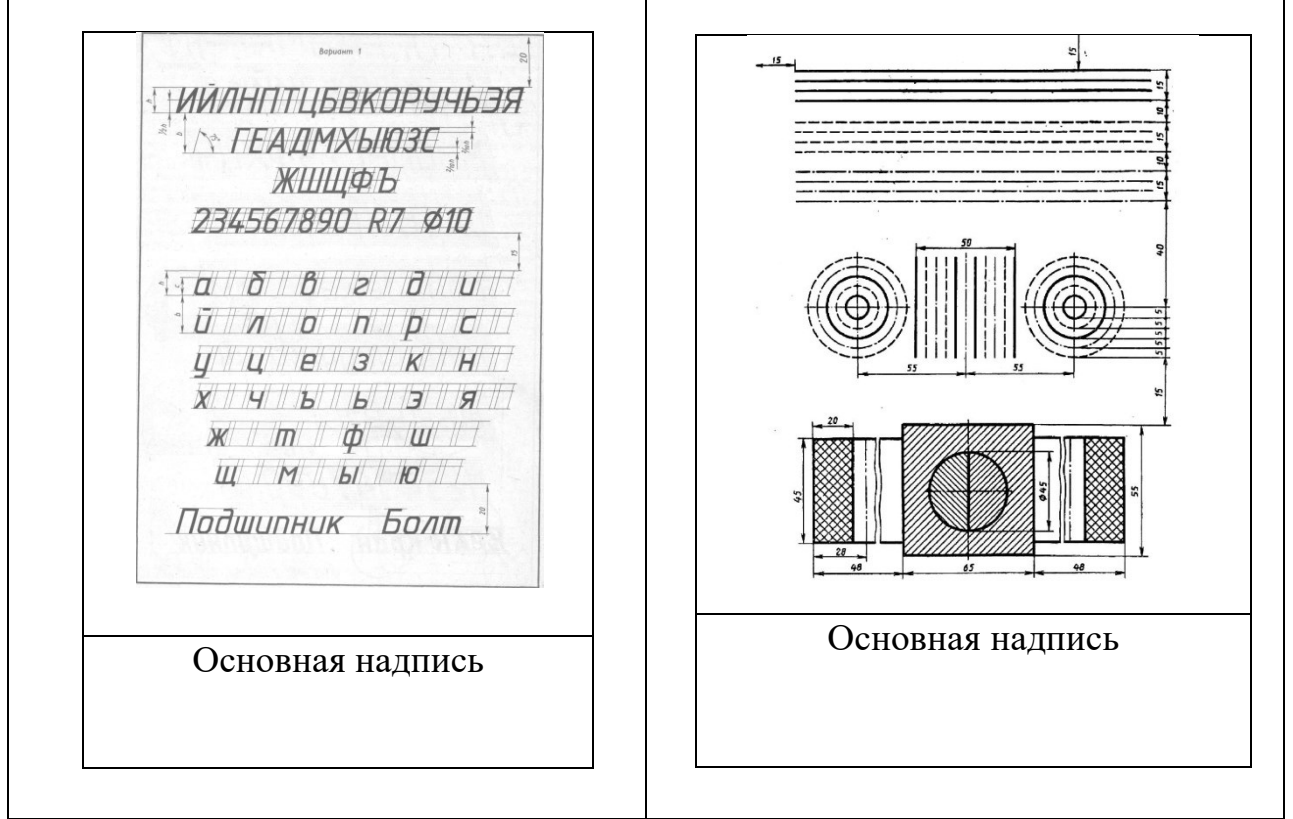

Рисунок 1.1- Пример выполнения работы 1 части

**Задание 2:** Выполнение титульного листа альбома графических работ.

1.Выполнить рамку поля чертежа.

2.Отступить от верхнего края рамки рабочего поля чертежа 20 мм написать по центру *ГБПОУ «Черемховский горнотехнический колледж им. М.И. Щадова»* (шрифт № 10)

3.От центра пересечения диагоналей отступить вверх 20 мм и нанести надпись *АЛЬБОМ ЧЕРТЕЖЕЙ.*(прописной шрифт 10).

4.По центру нанести надпись *студента второго курса группы \_\_\_\_\_*(шрифт № 7).

5.От центра пересечения диагоналей отступить вниз 20 мм и нанести надпись Ф.И.О. обучающегося в родительном падеже. Например : *Иванова Петра Николаевича* (шрифт № 10).

6.От нижнего края рамки рабочего поля чертежа отступить вверх 15 мм, нанести надпись *Черемхово*, *2018* ( шрифт № 7).

**Итог работы:** Студент сдает свою практическую работу преподавателю в установленный срок, отвечая на контрольные вопросы к чертежу, поясняя ход выполнения практической работы.

#### **Практическая работа № 2**

Деление окружности на равные части. Нанесение размеров.

Работа выполняется в тетради для практических работ.

**Цель** : систематизация и закрепление полученных теоретических знаний **Задание:**

**ЗАДАНИЕ:** При помощи циркуля и линейки выполнить деление окружности на 3, 4, 5, 6, 7, 8, 10, и 12 равных частей (рабочая тетрадь).

#### **Методические указания к выполнению задания**

Перед выполнением задания необходимо изучить тему «Деление окружности на равные части».

Работу над заданием начать с планировки поля чертежа: открыть полный абсолютно чистый разворот страницы в тетради, левая и правая страница не должны иметь никаких записей лекций.

На левой и на правой странице выполнить по 4 равные окружности  $\varnothing 60$  мм, построение, необходимо начинать с изображения центровых линий каждой окружности

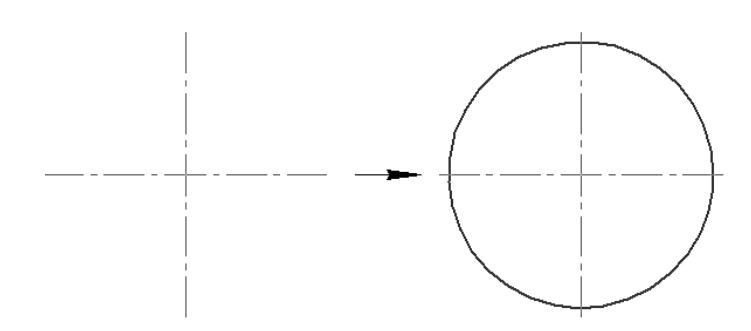

Выполнить деление окружности на 3, 4, 5, 6, 7, 8, 10, и 12 равных частей.

#### **Образец расположения окружностей**

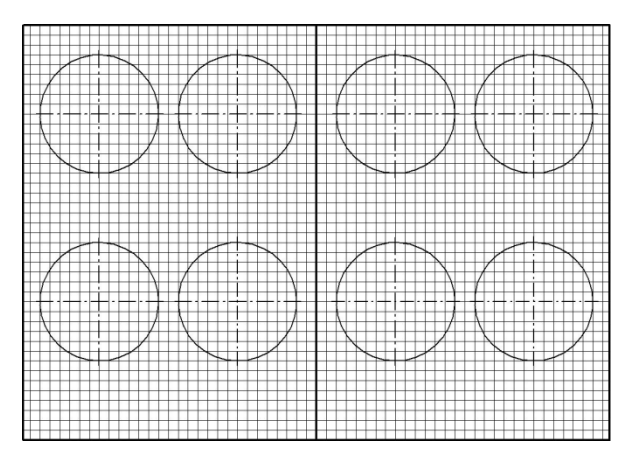

**Итог работы:** Студент сдает практическую работу преподавателю в установленный срок, отвечая на контрольные вопросы к чертежу, поясняя ход выполнения практической работы.

## **Практическая работа № 3**

Выполнение упражнений по построению всех видов сопряжений.

Вычерчивание контура технической детали.

**Цель** : систематизация и закрепление полученных теоретических знаний

#### **ЗАДАНИЕ 1.**

Задание выполняется в тетради

1.Выполнить сопряжение двух прямых расположенных под острым углом дугой окружности радиусом 10 мм;

2. Выполнить сопряжение двух прямых расположенных под прямым углом дугой окружности радиусом 10 мм.

3. Выполнить сопряжение двух прямых расположенных под тупым углом дугой окружности радиусом 10 мм.

4. Выполнить внешнее сопряжение окружности  $\varnothing$ 50 и прямой дугой окружности радиусом 20 мм.

5. Выполнить внутреннее сопряжение окружности  $\varnothing$ 50 и прямой дугой окружности радиусом 60 мм.

6. Выполнить внешнее сопряжение двух окружностей  $\varnothing$ 50 и  $\varnothing$ 20 мм дугой окружности радиусом 20 мм.

7. Выполнить внутреннее сопряжение двух окружностей  $\emptyset$ 50 и  $\emptyset$ 20 дугой окружности радиусом 60 мм.

8. Выполнить комбинированное сопряжение двух окружностей  $\varnothing$ 50 и  $\varnothing$ 20 дугой окружности радиусом 40мм.

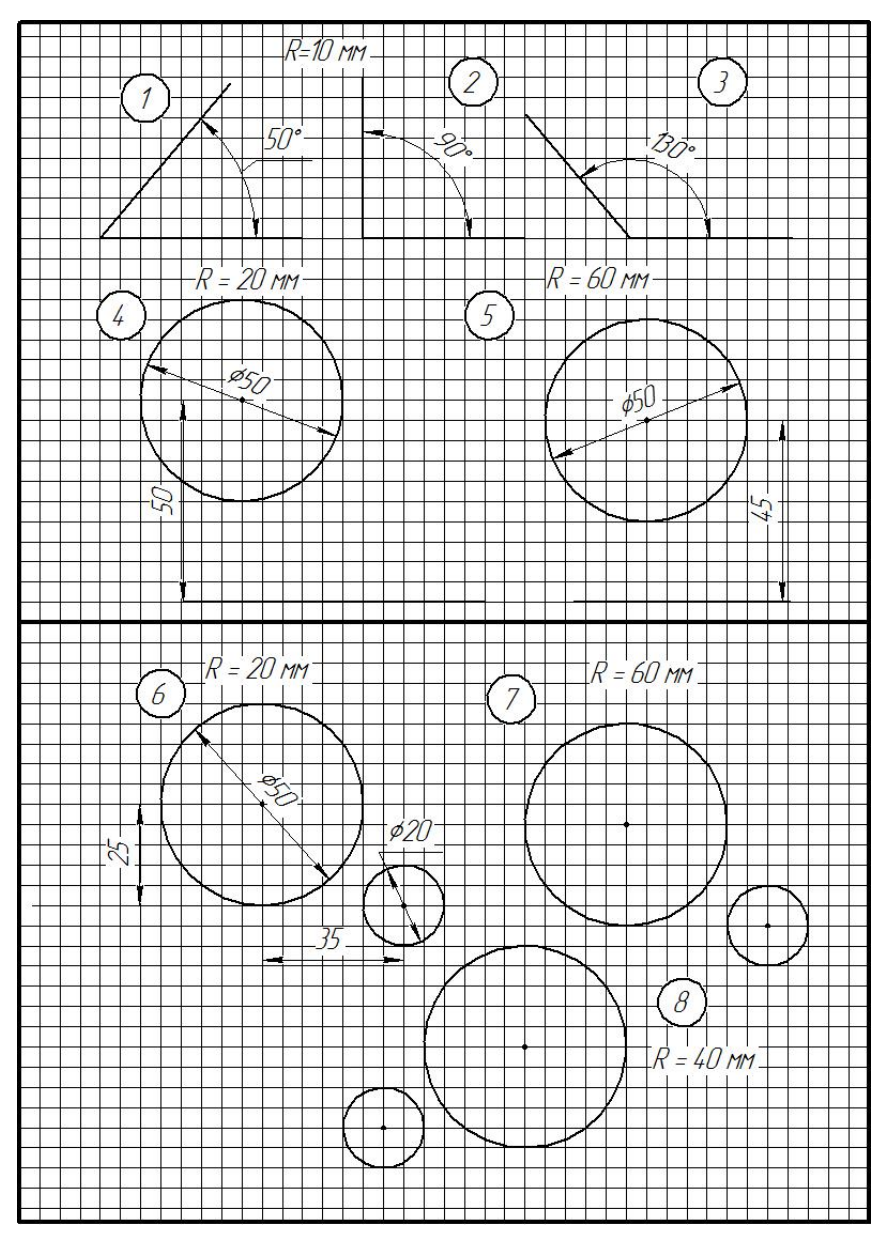

Рисунок 1.2- Образец выполнения задания 1

Задание 2. Вычертить изображения контуров деталей, указанных в таблице, нанести размеры, заполнить основную надпись. Задание выполнить на листе чертежной бумаги формата А 4. Варианты задания представлены в таблице 1. При выполнении каждой задачи должна соблюдаться определенная последовательность геометрических построений:

– осевые, центровые линии, основные начертательные;

– дуги, закругления;

– обводка, штриховка, выносные линии;

– размеры.

# ВАРИАНТЫ ЗАДАНИЙ

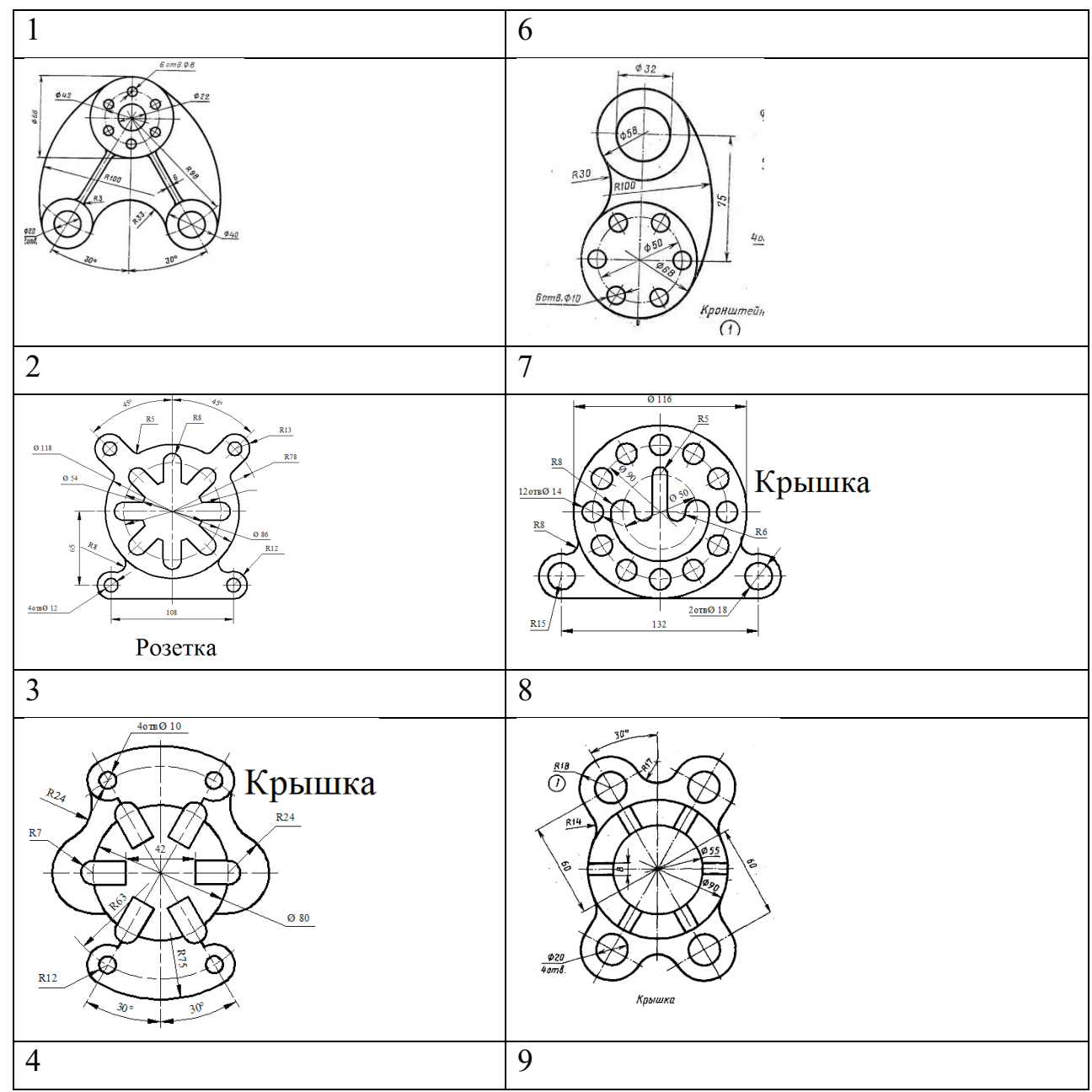

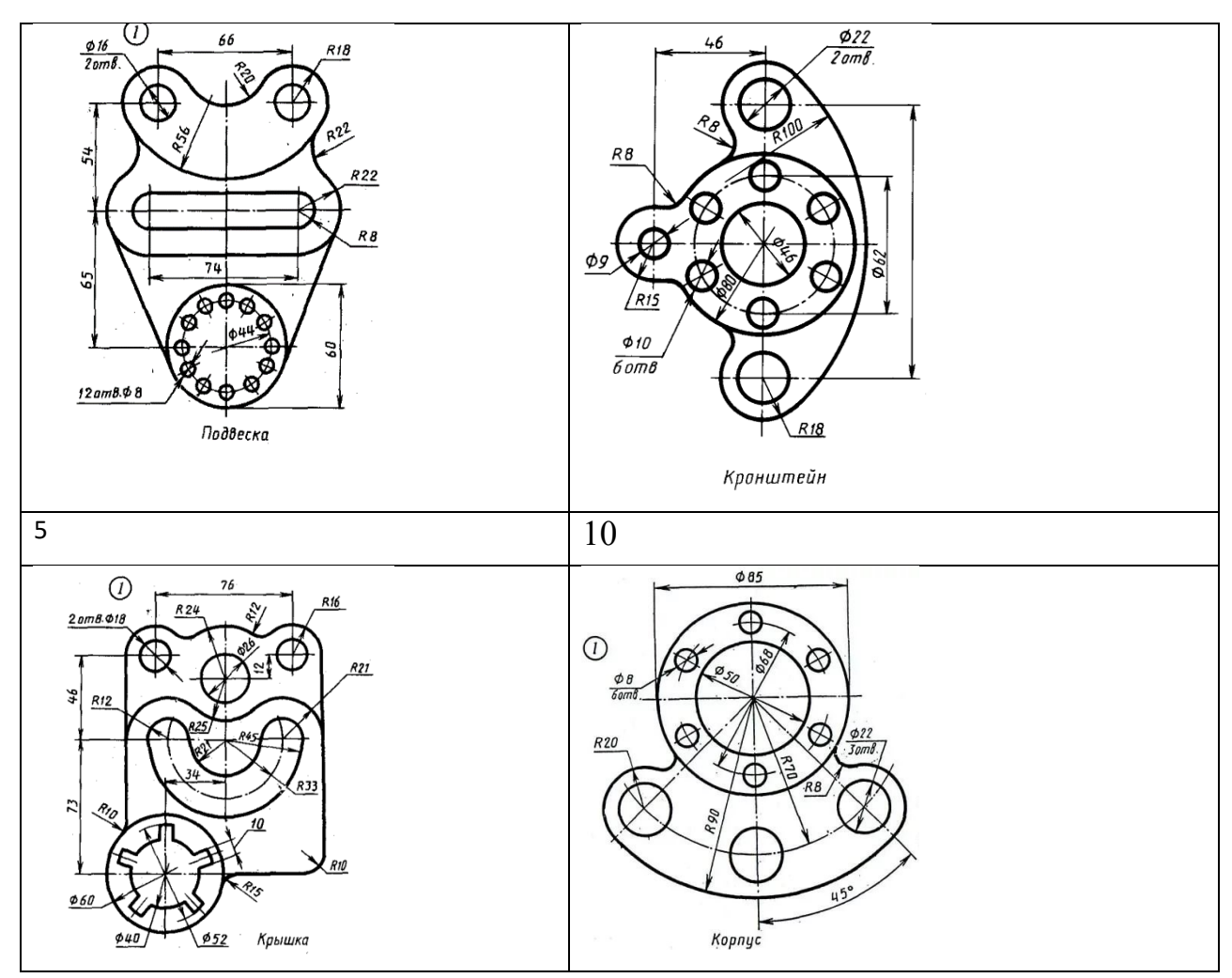

#### Ответить на контрольные вопросы:

1. Сформулируйте понятие «сопряжение».

2. Как определяются точки сопряжения?

3. На чем основан общий прием нахождения центра сопрягающей дуги?

4. Какие сопряжения называются внешними, внутренними, смешанными?

5. Как разделить окружность на равное количество частей используя

таблицу коэффициентов для подсчета длины хорды.

6.В какой последовательности выполняют чертеж, требующий применения геометрических построений? Что выполняют сначала?

7.Как определяется центр сопряжений и точки сопряжения при сопряжении:

- прямых?
- прямой и окружности (внешнее и внутреннее сопряжение)?
- двух окружностей (внешнее, внутреннее и смешанное сопряжение)?

**Итог работы:** Студент сдает практическую работу преподавателю в установленный срок, отвечая на контрольные вопросы к чертежу, поясняя ход выполнения практической работы.

# **Практическая работа № 4**

Построение наглядных изображений и комплексных чертежей точки и

отрезка прямой.

Работа выполняется на листе чертежной бумаги формата А 4.

**Цель** : систематизация и закрепление полученных теоретических знаний

# **Задания для практической работы:**

В рабочей тетради построить комплексные чертежи точек, отрезков прямой.

Определить положение точки, отрезка прямой относительно плоскостей проекций

Данные для выполнения работы берутся согласно варианту задания ВАРИАНТЫ ЗАДАНИЙ:

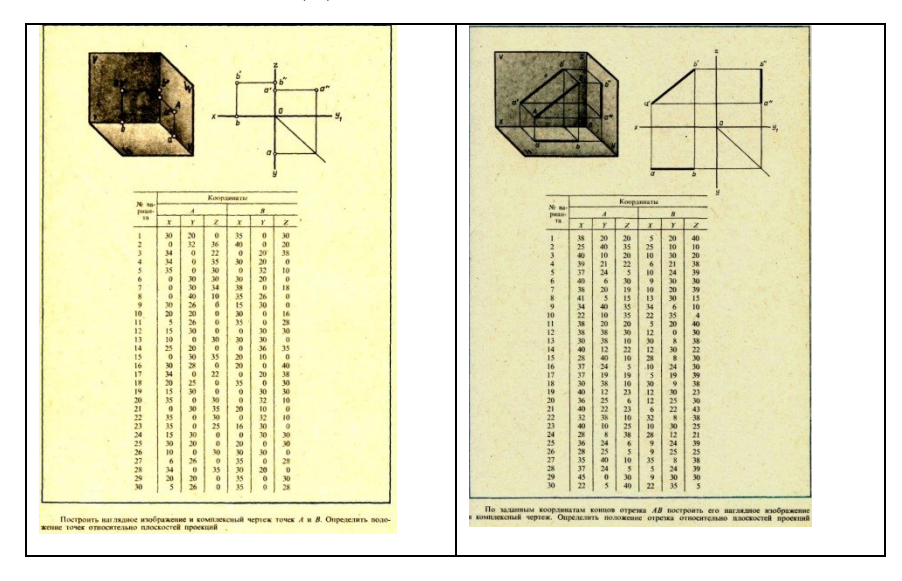

## Ответить на контрольные вопросы

- 1. Что представляет собой ортогональное проецирование?
- 2. В чем суть метода Монжа?

Пример оформления практической работы

1.Построить комплексный чертеж точки А, заданной координатами X, Y, Z: А(30,20,10);

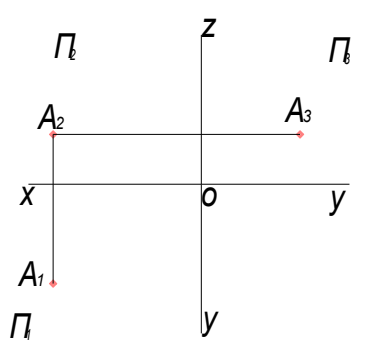

2.Построить комплексные чертежи отрезков прямых. Определить положение прямых относительно плоскостей проекций.

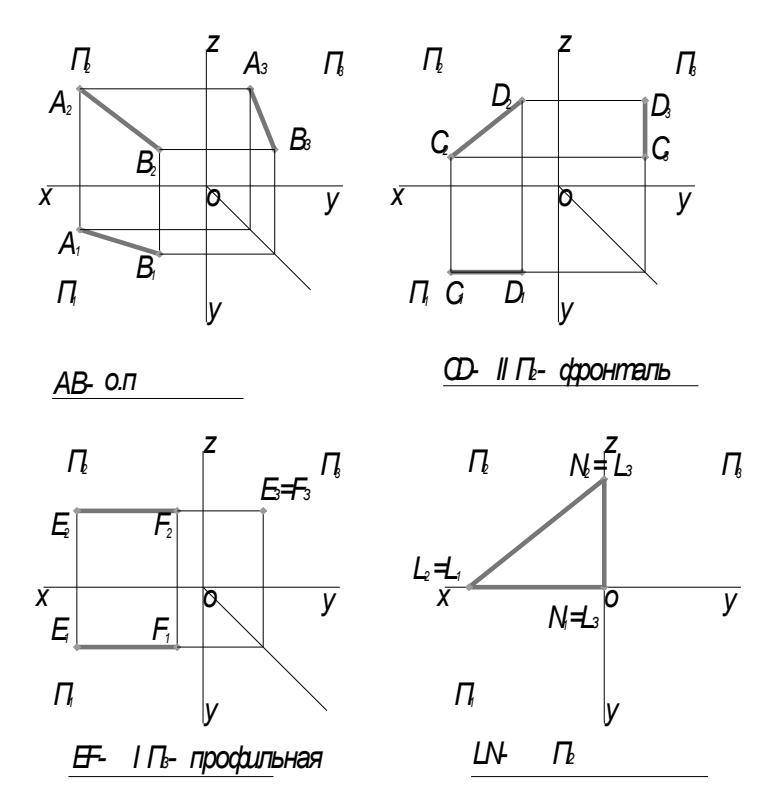

**Итог работы:** Студент сдает практическую работу преподавателю в установленный срок, отвечая на контрольные вопросы к чертежу, поясняя ход выполнения практической работы.

#### **Практическая работа № 5**

Решение задач на построение проекций точек, прямых и плоских фигур, принадлежащих плоскостям.

Работа выполняется в тетради.

**Цель**: систематизация и закрепление полученных теоретических знаний

**Задание:** Построить горизонтальную проекцию точки К, принадлежащей плоскости треугольника АВС. Через точку М провести прямую МN, параллельную плоскости треугольника АВС. (рис.8.1). Координаты вершин треугольника взять из таблицы 8.1.Координаты точек К и М из табл. 8.2.

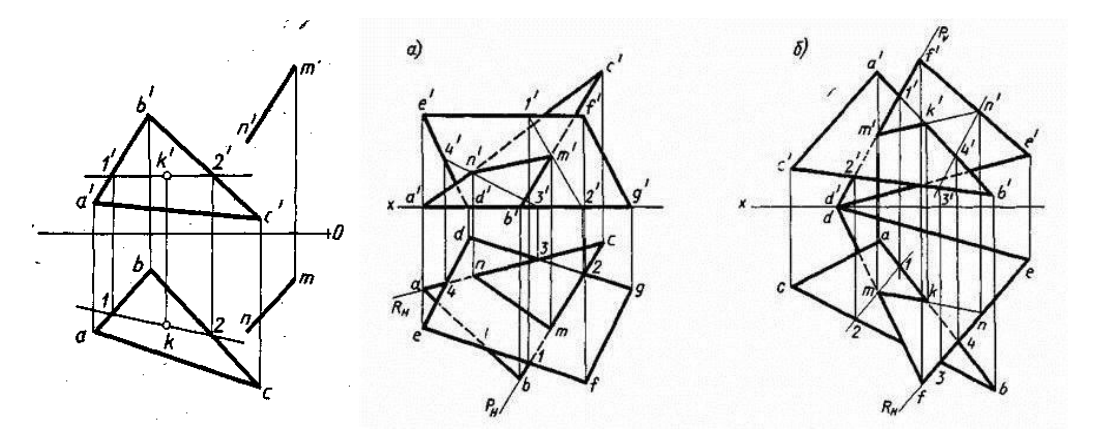

Таблица 8.1- координаты треугольника АВС

| N<br>варианта |     | B        |                 |                 | C               |                 |     | D               |              |          | E  |              |          | F        |                  |     | G                |              |   |             |   |
|---------------|-----|----------|-----------------|-----------------|-----------------|-----------------|-----|-----------------|--------------|----------|----|--------------|----------|----------|------------------|-----|------------------|--------------|---|-------------|---|
|               | X   |          | z               | x               |                 | z               | X   |                 | z            | X        | Y  | Z            | X        | Y        | z                | X   | Y                | z            | x | Y           | z |
|               | 55  | 50       | 50              | 15              | $\frac{25}{55}$ | $\theta$        | 95  | $\bf{0}$        | 15           | 15       | 15 | 35           | 85       | 35       | 0                | 50  | $\boldsymbol{0}$ | 35           |   |             |   |
|               | 95  | 0        | 20              | 65              |                 | 50              | 15  | 40              | $\mathbf{0}$ | 30       | 25 | 50           | 55       | 45       | 0                | 85  | $\bf{0}$         | 40           |   |             |   |
| 3             | 110 | 35       | 10              | 45              | $\theta$        | 50              | 20  | 55              | 10           | 95       | 50 | 40           | 50       | 10       | $\theta$         | 15  | 25               | 15           |   |             |   |
|               | 50  | 45       | 35              | 20              | 30              | 20              | 95  |                 | $\theta$     | 20       | 10 | 0            |          | 20       | $\bf{0}$         | 75  | 50               | $\mathbf{0}$ |   |             |   |
| 45678901      | 25  | 50       | $\bf{0}$        | 40              | 10              | 50              | 95  | $\frac{10}{35}$ | $\theta$     | 50       | 0  | 0            | 95<br>80 | 50       | 35               | 20  | 15               | 15           |   |             |   |
|               | 85  | 50       | 40              | 15              | 20              | 40              | 110 | 5               | $\bf{0}$     | 100      | 15 | 50           | 70       | 50       | 0                | 40  | 35               | 20           |   |             |   |
|               | 100 | 0        | $\Omega$        | 80              | 35              | 40              | 20  | 50              | 35           | 85       | 45 | 0            | 115      | $\bf{0}$ | 30               | 50  | $\theta$         | 30           |   | ₩           |   |
|               | 60  | 5        | 401             | 90              | 55              | $\mathbf 0$     | 15  | 15              | $\alpha$     | 90       | 10 | 5            | 75       | 0        | 25               | 30  | 45               | 25           |   | -           |   |
|               | 10  | 15       | 0               | 80              | 55              | 50              | 90  | 5               | $\mathbf{0}$ | 55<br>95 | 45 | $\theta$     | 100      | 10       | 35               | 70  | 10               | 35           |   |             |   |
|               | 15  | 15       | 20              | 70              | 50<br>55        | 50              | 100 | $\bf{0}$        | $\mathbf{0}$ |          | 45 | 0            | 60       | 0        | 45               | 20  | $\bf{0}$         | 45           |   | منز         |   |
|               | 115 | 20       | $\mathbf{0}$    | 10              |                 | $\mathbf 0$     | 35  | 5               | 45           | 65       | 15 | 0            | 95       | 55       | 50               | 60  | 45               | 50           |   | -           |   |
| 12            | 90  | 5        | 45              | 10 <sub>1</sub> | 40              | 25 <sub>1</sub> | 75  | 55              | $\theta$     | 95       | 5  | $\mathbf{a}$ | 60       | 5        | $\theta$         | 201 | 55               | 45           |   | and         |   |
| 13<br>14      | 105 | 35       | 15              | 70              | 50              | 55              | 30  | $\tilde{s}$     | 15           | 70       | 0  | 40           | 110      | 20       | $\boldsymbol{0}$ | 50  | 40               | $\mathbf{0}$ | - | $+0.01$     |   |
|               | 65  | $\theta$ | 10 <sub>1</sub> | 15              | $\mathbf{0}$    | 0               | 80  | 40              | 50           | 100      | 0  | 35           | 40       | $\alpha$ | 50               | 10  | 50               | 15           |   | -           |   |
| 15<br>16      | 80  | 0        | $\mathbf 0$     | 55              | 50              | 45              | 10  | 25              | 40           | 65       | 45 | $\theta$     | 90       | 20       | 35               | 50  | $\mathbf 0$      | 35           | - | <b>Leas</b> |   |
|               | 80  | 50       | 0               | 55              | 0               | 45              | 10  | 10              | 45           | 70       | 0  | 0            | 90       | 25       | 40               | 40  | 50               | 40           |   | apre        |   |
| 17            | 90  | 45       | 25              | 65              | 0               | 50              | 40  | 45              | 10           | 60       | 35 | 55           | 95       | u        |                  | 55  | $\bf{0}$         |              |   | $-$         |   |
| 18            | 95  | 40       | 25              | 70              | 45              | 40              | 45  | 15              | $\theta$     | 45       | 50 | 40           | 105      | 30       | $\theta$         | 75  | 10               | 0            |   |             |   |

Таблица 8.2- Координаты точек К и М

| Иe<br>варианта |                |                 | າ        |                |               |                | 4             |               |               |                | 6             |           |               |                | я              |                |                   |                 |
|----------------|----------------|-----------------|----------|----------------|---------------|----------------|---------------|---------------|---------------|----------------|---------------|-----------|---------------|----------------|----------------|----------------|-------------------|-----------------|
|                | А              | М               | Κ        | М              | Κ             | М              | K             | М             | Κ.            | М              | K             | М         | K             | М              | v<br>л.        | М              | л.                | М               |
| X<br>z         | 70<br>--<br>30 | 15<br>15.<br>35 | 65<br>30 | 30<br>25<br>50 | 50<br>-<br>20 | 95<br>50<br>40 | 75<br>-<br>10 | 20<br>10<br>0 | 40<br>-<br>20 | 80<br>50<br>35 | 80<br>-<br>25 | 100<br>15 | 75<br>-<br>25 | 20<br>50<br>35 | 65<br>-<br>15. | 30<br>45<br>25 | 60<br>المسد<br>10 | 100<br>10<br>10 |
|                |                |                 |          |                |               |                |               |               |               |                |               |           |               |                |                |                |                   |                 |
| N.             |                | 10              |          |                |               | 12             |               | 13            |               | 14             |               | 15        |               | 16             |                | 17             |                   | 18              |
| варианта       | К              | M               | Κ        | М              | К             | М              | Κ             | М             | v<br>л        | М              | K             | м         | Κ             | м              | К              | м              | A                 | м               |

**Итог работы:** Студент сдает практическую работу преподавателю в установленный срок, отвечая на контрольные вопросы к чертежу, поясняя ход выполнения практической работы.

## **Практическая работа № 6**

Построение комплексных чертежей шестигранной призмы и конуса с

нахождением проекций точек на поверхности.

Работа выполняется на листе бумаги формата А3.

**Цель**: систематизация и закрепление полученных теоретических знаний **Задание 1:** Выполнить ортогональные проекции геометрических тел шестигранной призмы и конуса.

#### **Ход работы:**

1.Выполнить рамку поля чертежа на листе бумаге формата А3.

2. Выполнить проецирование геометрических тел, нанести размеры на комплексном чертеже.

3. Заполнить основную надпись.

4. Ответить на контрольные вопросы.

Контрольные вопросы:

1.В какой последовательности строят проекции геометрических тел?

2.Дать определение комплексного чертежа.

3.За счет чего осуществляется проекционная связь изображения.

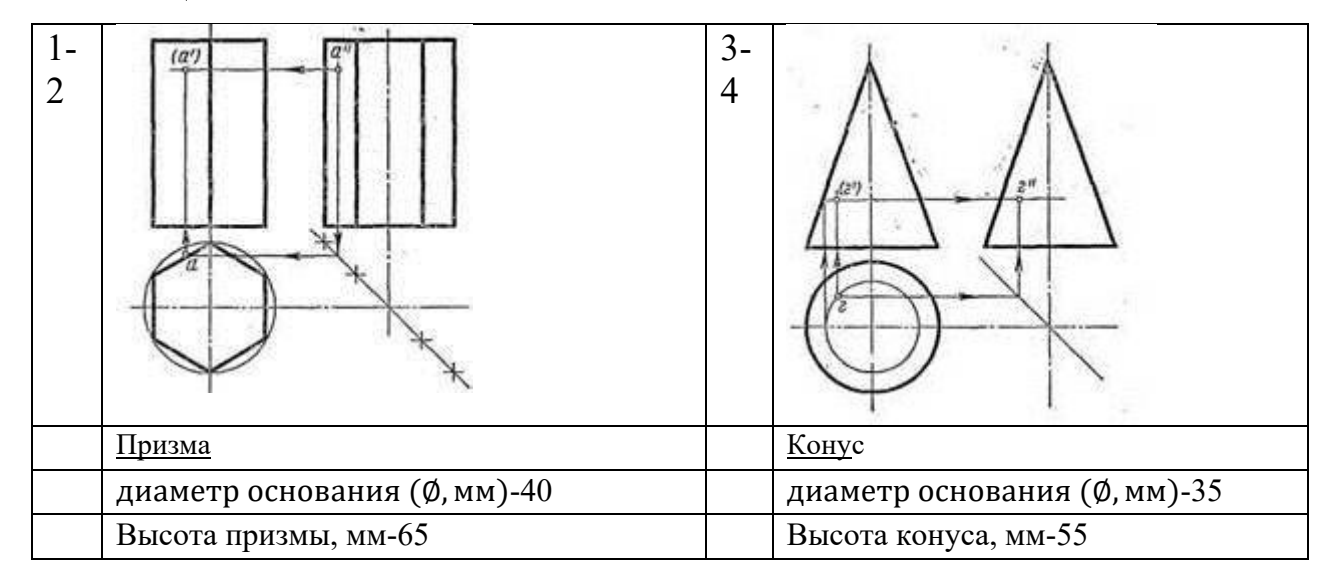

## ОБРАЗЦЫ ГЕОМЕТРИЧЕСКИХ ТЕЛ

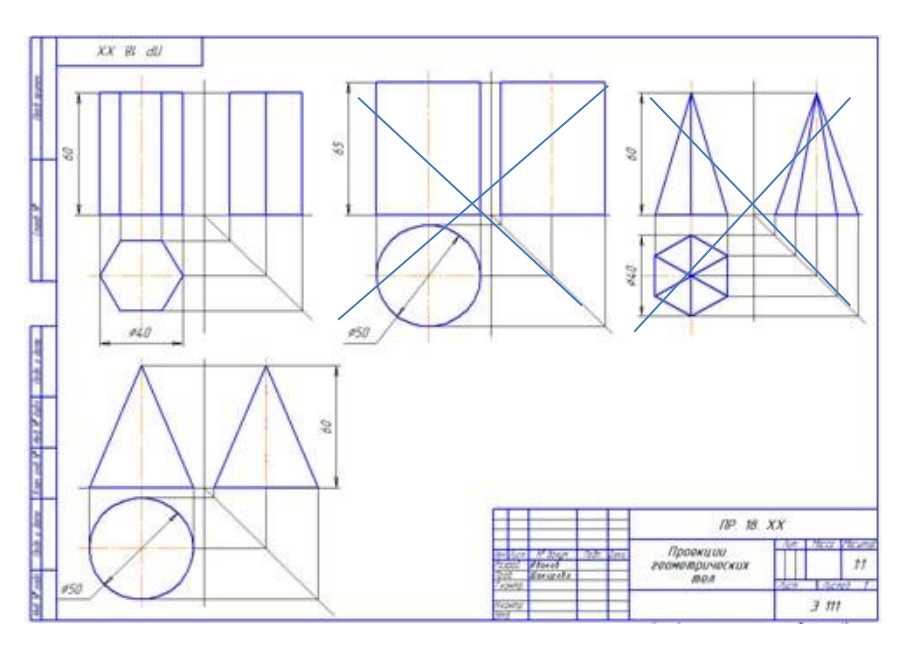

Рисунок 8.1- Пример выполнения задания

**Итог работы:** Студент практическую работу преподавателю в установленный срок, отвечая на контрольные вопросы к чертежу, поясняя ход выполнения практической работы.

# **Практическая работа № 7**

Изображение плоских фигур в различных видах аксонометрических проекций. Построение изометрической проекции цилиндра и пирамиды. Работа выполняется на форматах А4, А3 по карточкам-заданиям. **Цель**: систематизация и закрепление полученных теоретических знаний.

## **Задание 1 :**

1.Постройте на формате А4 аксонометрические проекции (косоугольную фронтальную диметрическую и прямоугольную изометрическую проекции) указанных в карточке плоских фигур по заданным размерам в различных плоскостях проекций.

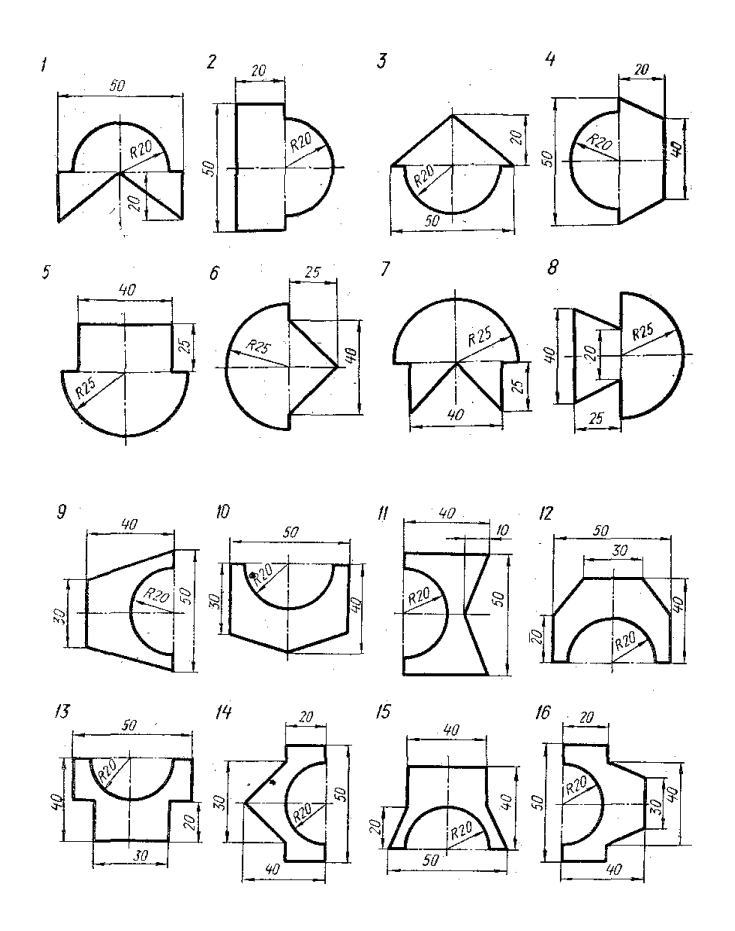

Рисунок 9.1.- Исходные данные к заданию

Пример выполнения задания на рисунке 9.2 (1-вариант, 2-вариант). Дано к заданию на рисунке 9.1.

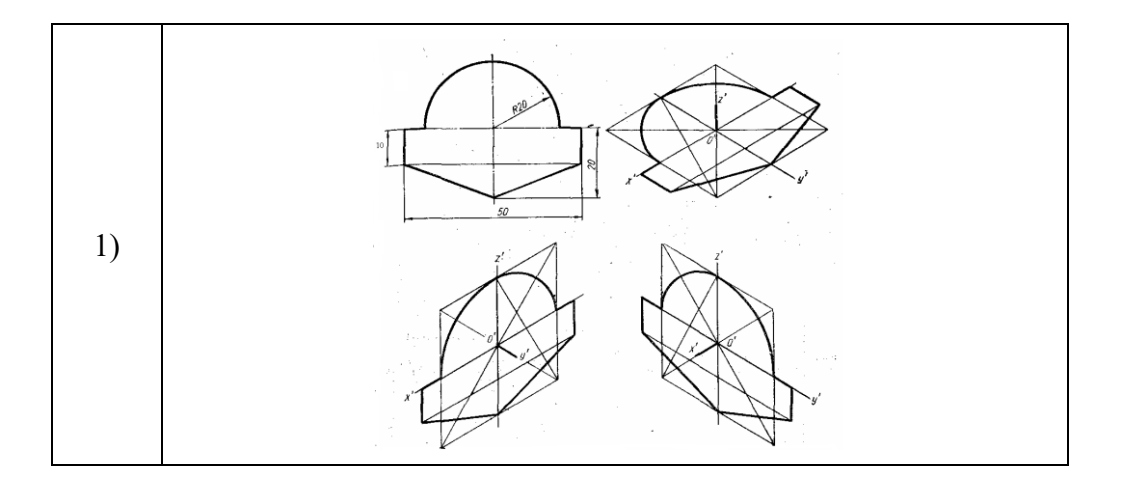

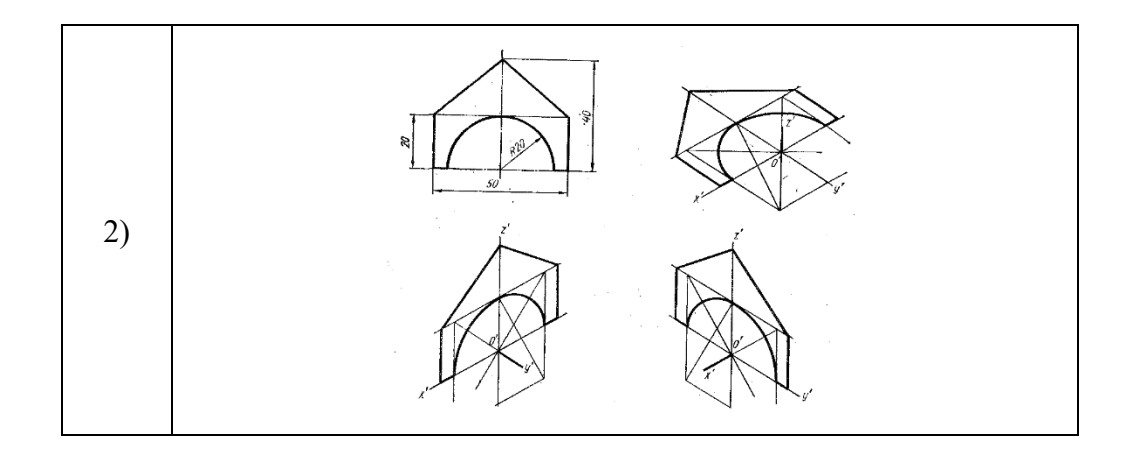

Рисунок 9.2**-** Примеры выполнения задания

**Задание 2.** Задание выполняется на формате А3. Все линии сначала проводятся тонкими (толщиной от s/3 до s/2) твердым карандашом , а затем производится обводка. Толщина основной линии - s. На учебных чертежах сплошную основную толстую линию выполняют обычно толщиной  $s = 0, 8...1$  мм. Все надписи выполняются шрифтом.

1. Начертить внутреннюю рамку и рамку основной надписи.

2. Выполнить комплексный чертеж геометрического тела на выбор , его аксонометрическую проекцию и развертку.

- 4. Произвести обводку чертежа, нанести размеры.
- 5. Заполнить основную надпись.
- 6. Провести самоконтроль чертежа.

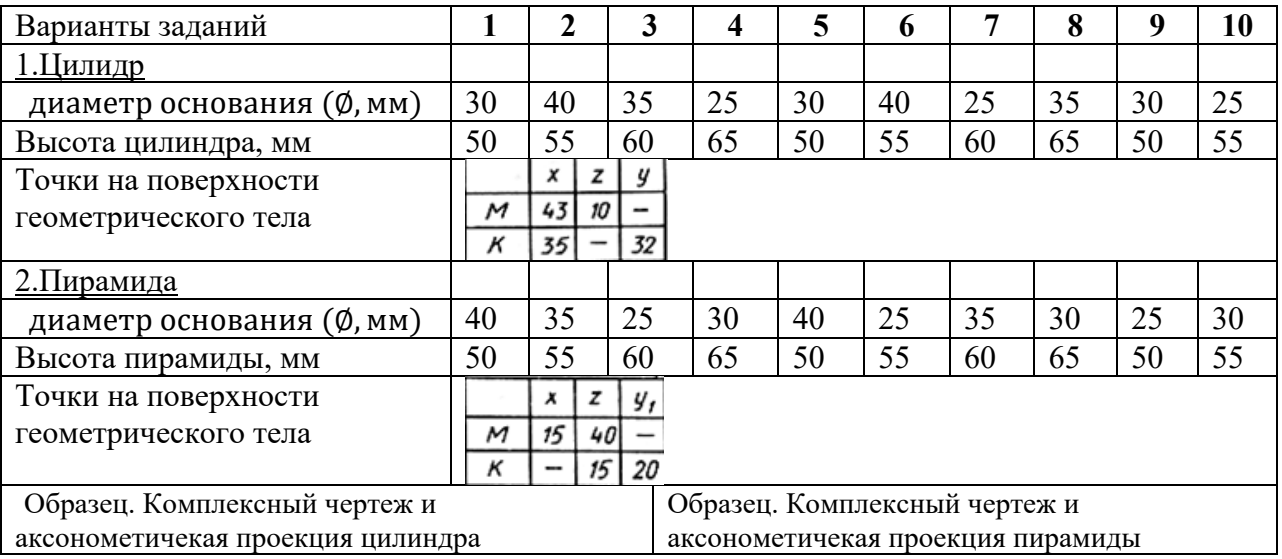

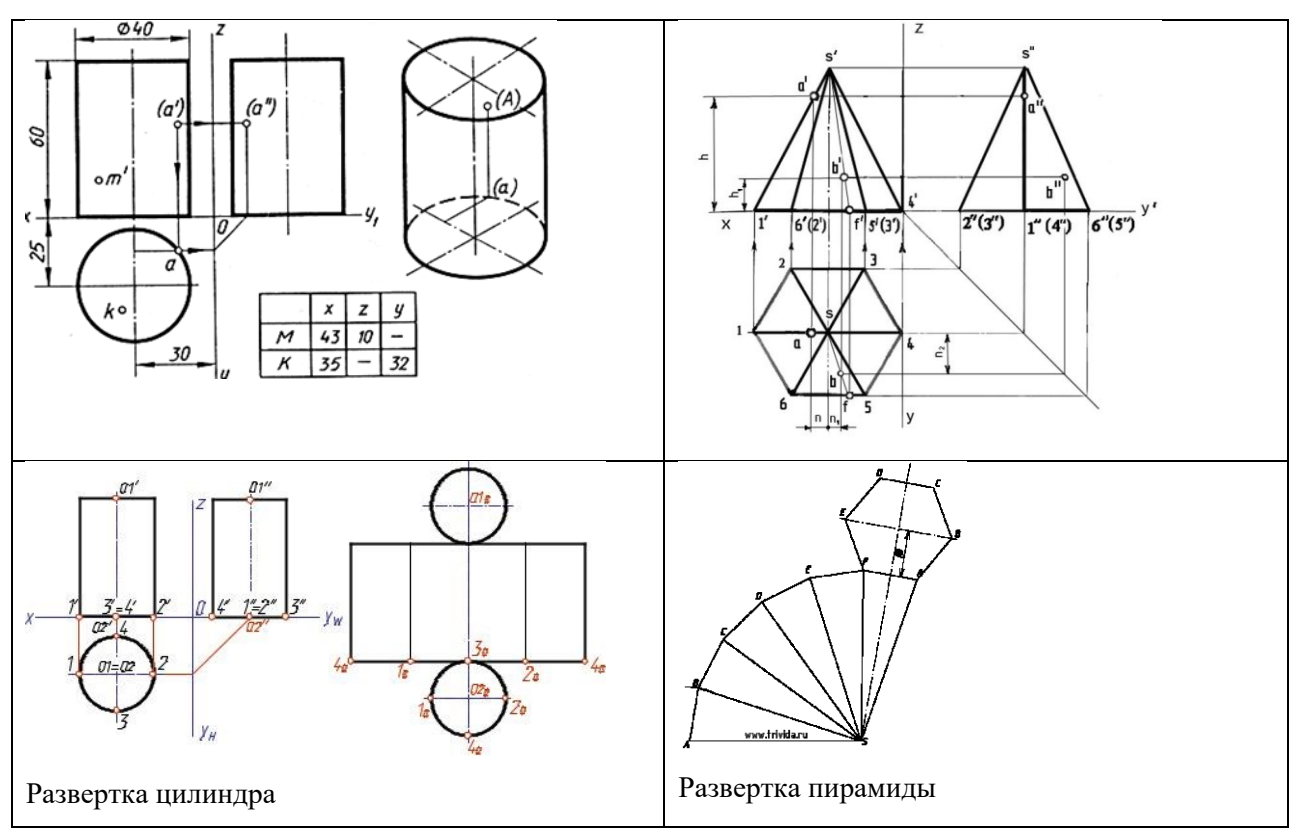

**Итог работы:** Студент практическую работу преподавателю в установленный срок, отвечая на контрольные вопросы к чертежу, поясняя ход выполнения практической работы.

#### **Практическая работа № 8**

Комплексных чертежей усечённых геометрических тел, нахождение

действительной величины сечения. Построение усечённой шестигранной

призмы, развёртки, изометрии**.**

Работа выполняется на формате А3 по карточкам-заданиям.

**Цель** : систематизация и закрепление полученных теоретических знаний

#### **Задание:**

1.Выполнить рамку поля чертежа.

2. Постройте комплексный чертеж и аксонометрическую проекцию

усеченного многогранника по карточке-заданию, в соответствии с вариантом обучающегося.

3. Проставить размеры, обозначения.

- 4. Оформить чертеж и заполнить основную надпись.
- 5. Ответить на контрольные вопросы.

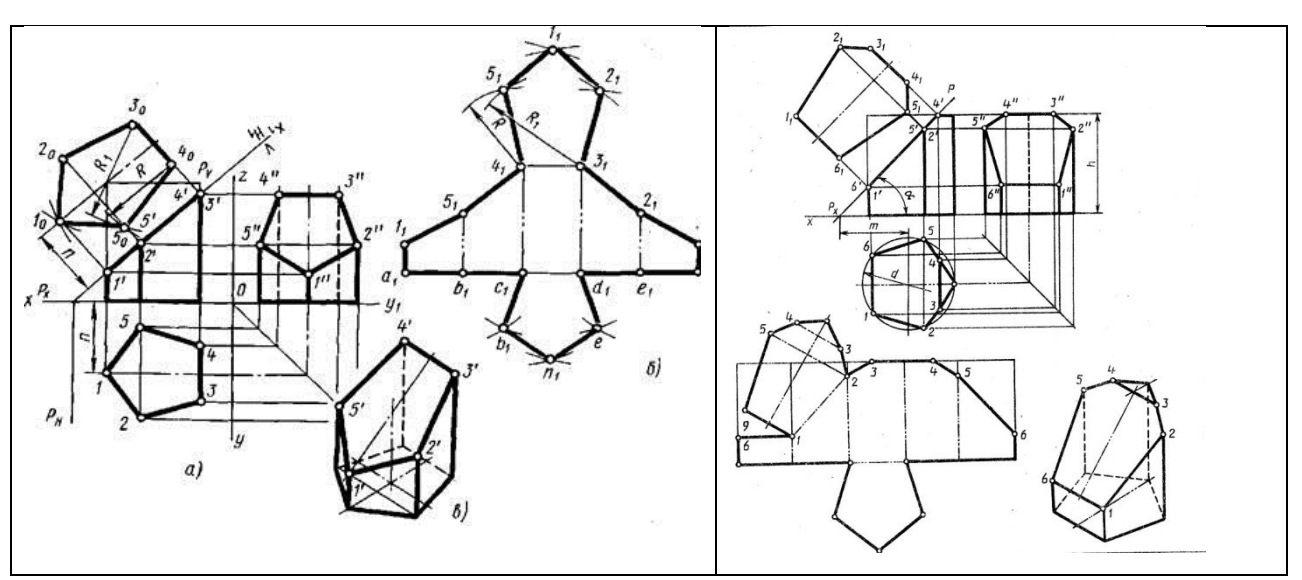

Рисунок 13.1-Примеры выполнения сечений призмы

#### Варианты заданий

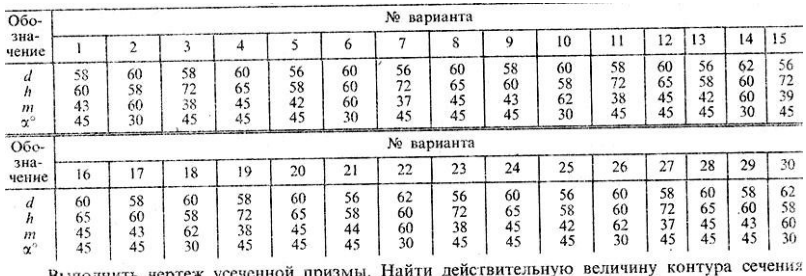

Выполнить чертеж усеченной призмы. Найти действительную века парутиче-

**Итог работы:** Студент сдает практическую работу преподавателю в установленный срок, отвечая на контрольные вопросы к чертежу, поясняя ход выполнения практической работы.

## **Практическая работа № 9**

Построение взаимного пересечения призм.

Работа выполняется на формате А3 по карточкам-заданиям.

**Цель** : систематизация и закрепление полученных теоретических знаний **Задание:**

1.Выполнить рамку поля чертежа.

2. Постройте комплексный чертеж, аксонометрическую проекцию и линию пересечения поверхностей геометрических тел (многогранников) по вариантам карточки –задания .

3. Проставить размеры, обозначения.

- 4. Оформить чертеж и заполнить основную надпись.
- 5. Ответить на контрольные вопросы.

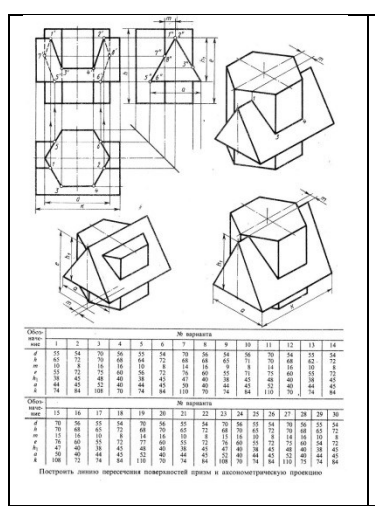

#### **Контрольные вопросы:**

- 1.Что называется линией перехода?
- 2.Как строится линия пересечения поверхностей?
- 3.В чем заключается общий прием решения задач на взаимное пересечение поверхностей?

**Итог работы:** Студент сдает практическую работу преподавателю в установленный срок, отвечая на контрольные вопросы к чертежу, поясняя ход выполнения практической работы.

# **Практическая работа № 10**

Построение пересечения двух цилиндров в аксонометрической плоскости.

Работа выполняется на формате А3 по карточкам-заданиям.

**Цель**: систематизация и закрепление полученных теоретических знаний **Задание:**

1.Выполнить рамку поля чертежа.

2. Постройте комплексный чертеж, аксонометрическую проекцию и линию пересечения поверхностей тел вращения по вариантам карточки –задания .

- 3. Проставить размеры, обозначения.
- 4. Оформить чертеж и заполнить основную надпись.
- 5. Ответить на контрольные вопросы

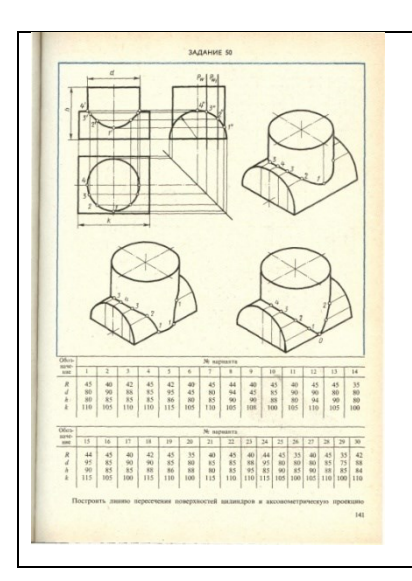

#### **Контрольные вопросы:**

- 1. Что называется линией перехода?
- 2. Как строится линия пересечения поверхностей?
- 3. В чем заключается общий прием решения задач
- на взаимное пересечение поверхностей?

**Итог работы:** Студент сдает практическую работу преподавателю в установленный срок, отвечая на контрольные вопросы к чертежу, поясняя ход выполнения практической работы.

# **Практическая работа № 11**

Построение комплексного чертежа модели по аксонометрической проекции. Работа выполняется на формате А3 по карточкам-заданиям.

**Цель**: систематизация и закрепление полученных теоретических

## **Задание:**

1.Выполнить рамку поля чертежа.

2. Построить комплексный чертеж по аксонометрическому изображению модели, построить третью проекцию по двум данным по карточкамзаданиям.

3. Оформить чертеж и заполнить основную надпись.

4. Ответить на контрольные вопросы.

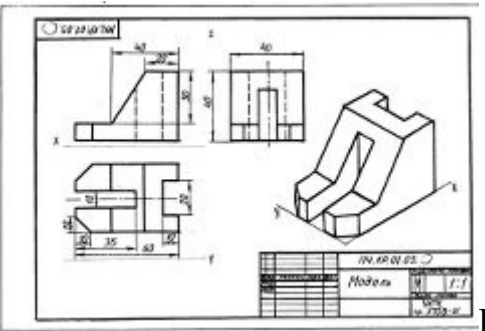

<u>рисунок 16.1</u>- Образец выполнения задания

# ВАРИАНТЫ ЗАДАНИЙ

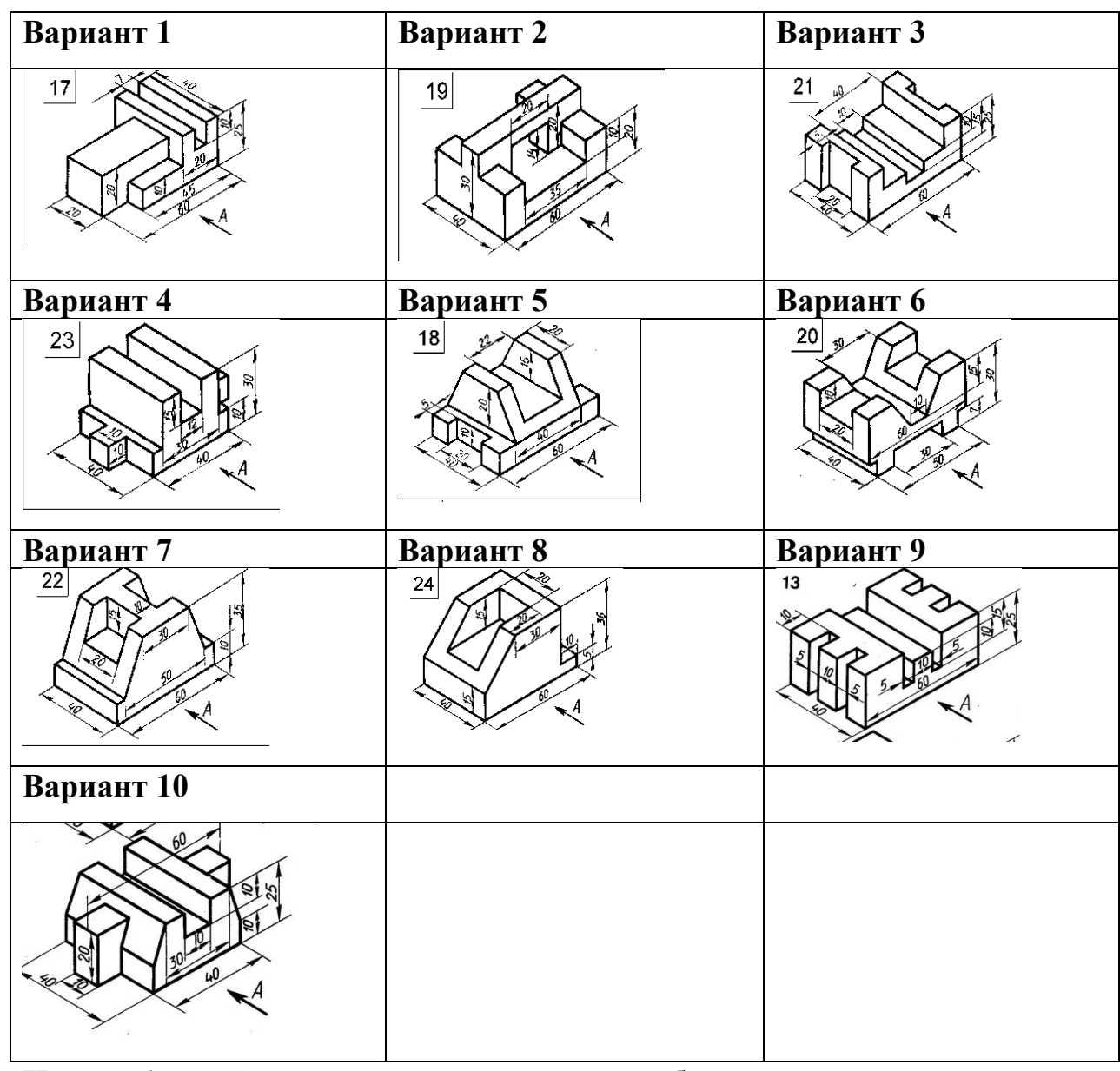

**Итог работы:** Студент сдает практическую работу преподавателю в установленный срок, отвечая на контрольные вопросы к чертежу, поясняя ход выполнения практической работы.

## **Практическая работа № 12**

Выполнение технических рисунков плоских фигур и геометрических тел.

Работа выполняется на формате А3 по карточкам-заданиям.

**Цель** : систематизация и закрепление полученных теоретических знаний и практических умений

#### **Задание:**

1.Выполнить рамку поля чертежа.

2. Построить аксонометрическую изометрическую проекцию геометрических тел многогранника и тела вращения по выбору, произвести штриховку или шрафировку с учетом светотеней .

3. Оформить чертеж и заполнить основную надпись.

4. Ответить на контрольные вопросы.

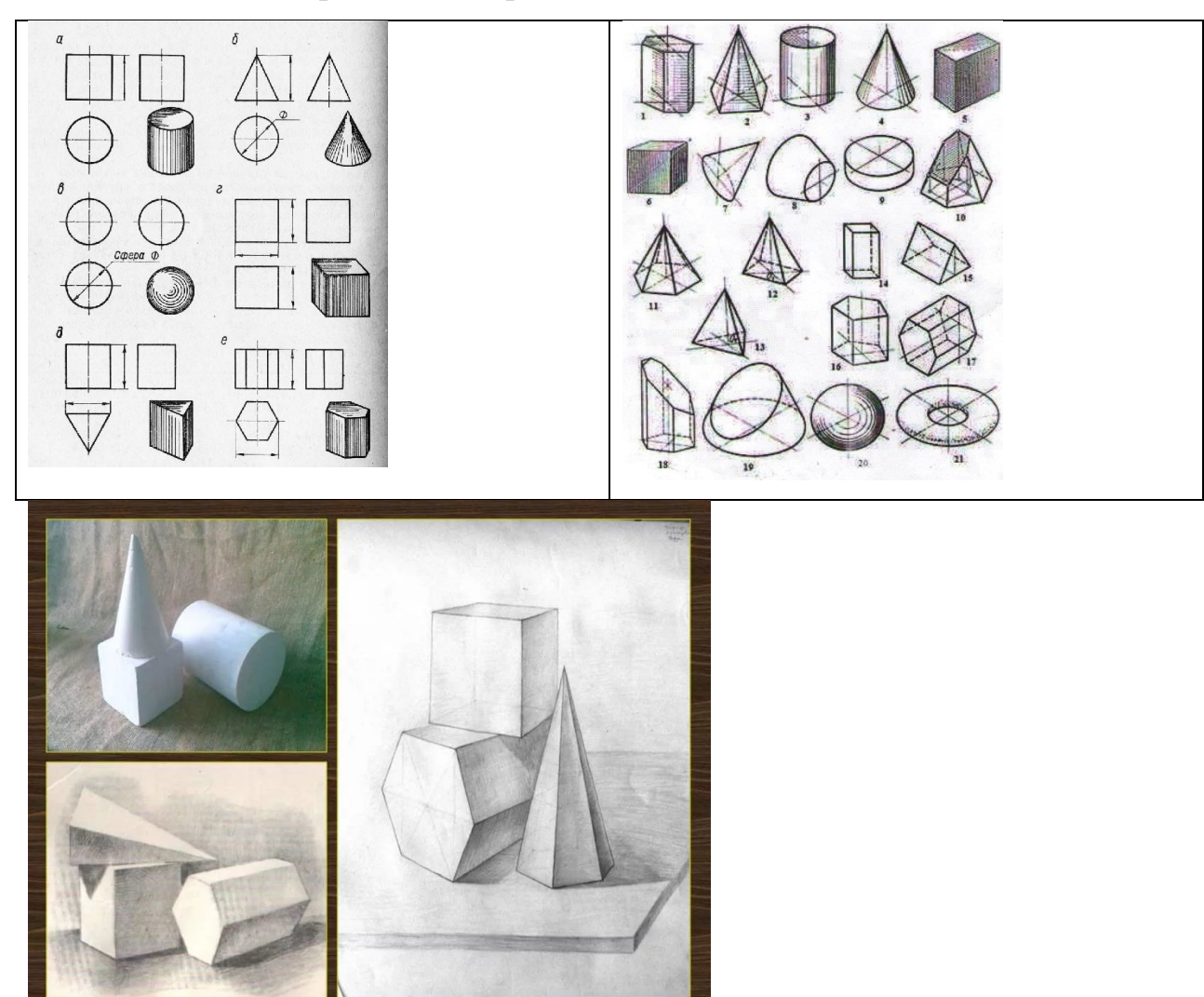

Рисунок 15.1-Образец выполнения задания

## **Контрольные вопросы:**

1.Перечислите особенности технического рисования.

2.Перечислите требования, предъявляемые к техническому рисунку.

3. Правила нанесения светотеней.

**Итог работы:** Студент сдает практическую работу преподавателю в установленный срок, отвечая на контрольные вопросы к чертежу, поясняя ход выполнения практической работы.

# **Практическая работа № 13**

Построение технического рисунка модели с натуры. Построение комплексного чертежа модели (по двум проекциям построение третьей).

Построение технического рисунка модели по комплексному чертежу. Работа выполняется на формате А3 по карточкам-заданиям.

**Цель** : систематизация и закрепление полученных теоретических знаний и практических умений

**Задание1:** Построить технический рисунок модели с натуры

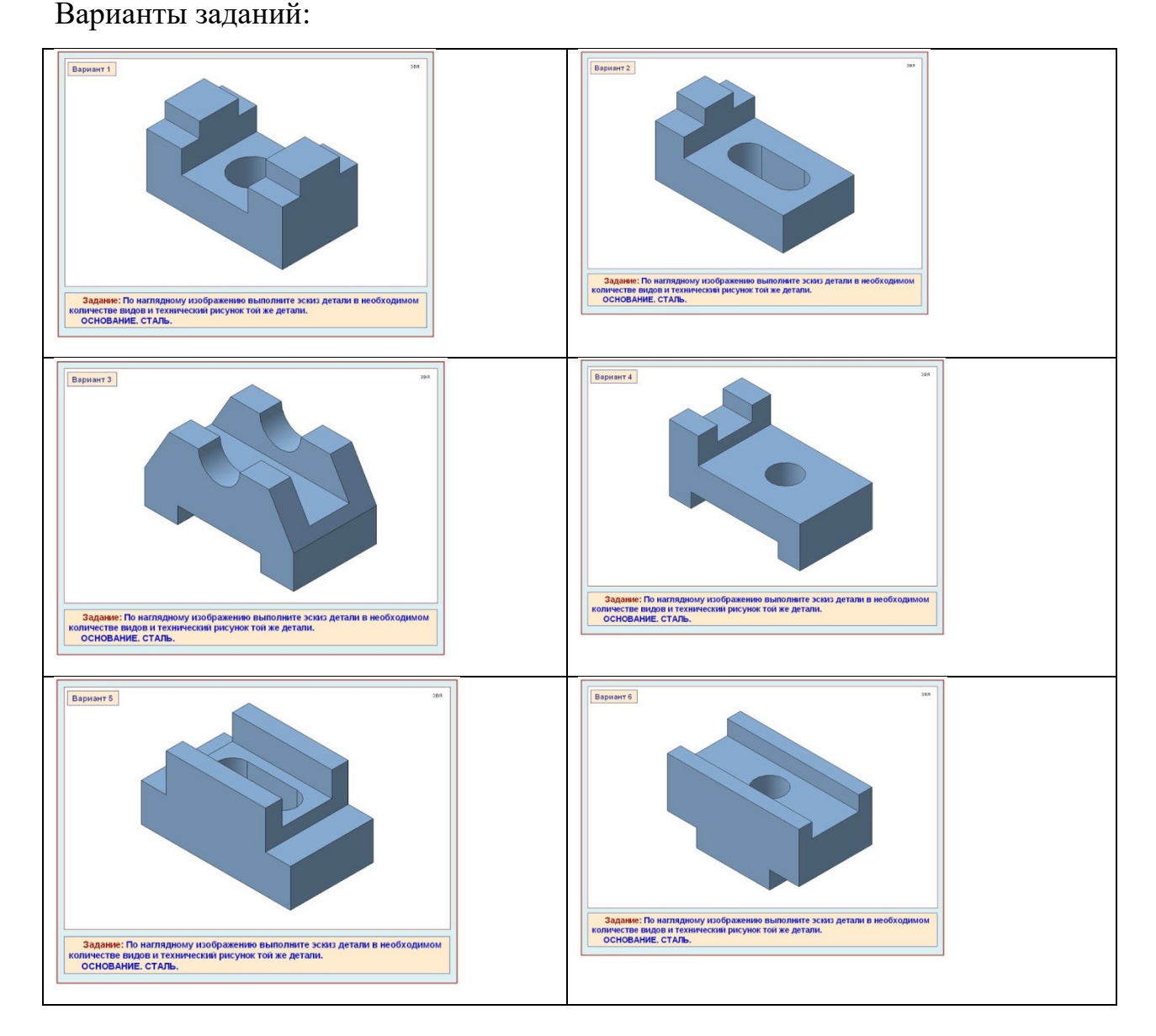

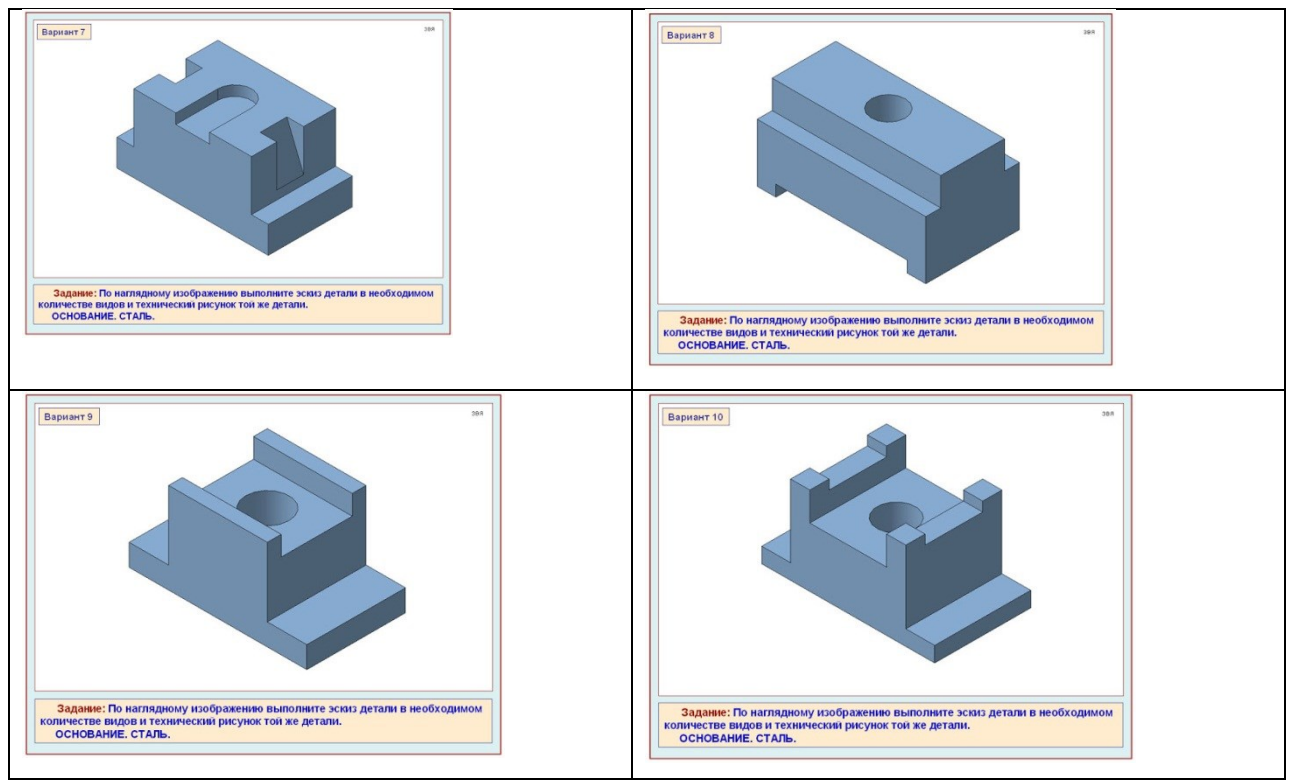

**Задание 2:** Построить комплексный чертеж модели (по двум проекциям построение третьей). Построить технический рисунок модели по комплексному чертежу.

# ВАРИАНТЫ ЗАДАНИЙ

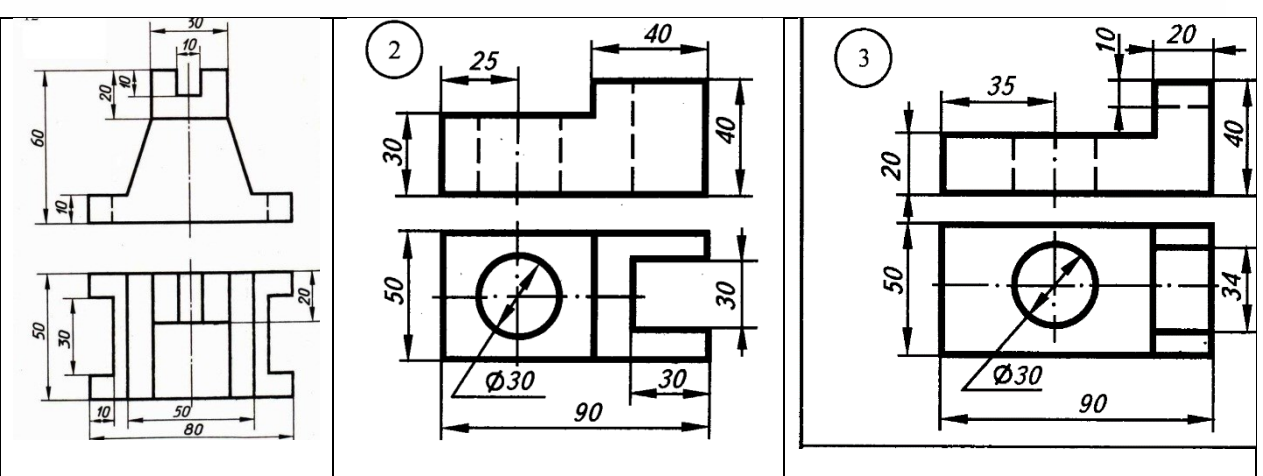

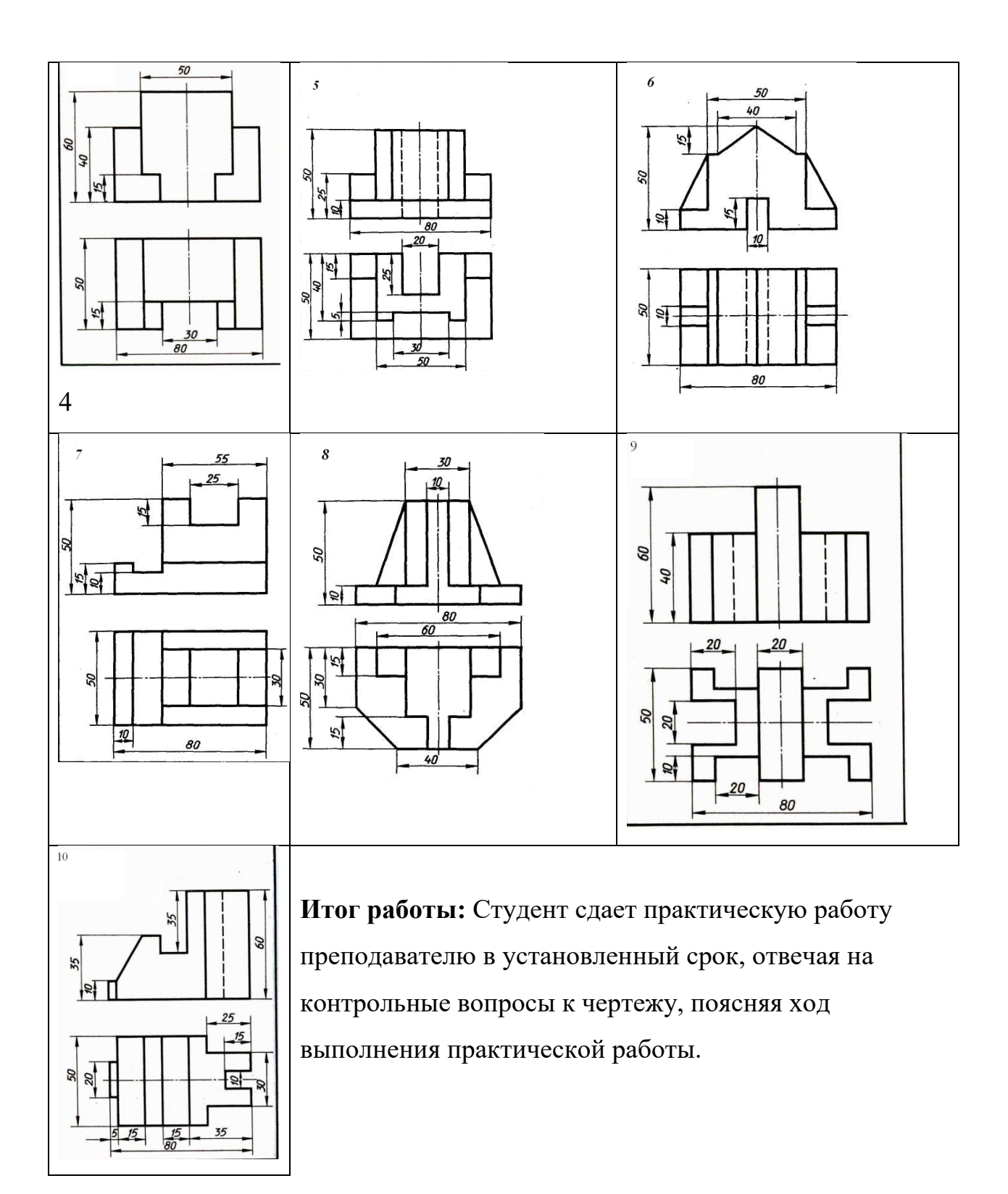

#### **Практическая работа № 14**

Выполнение анализа ГОСТов. Выполнение анализа современных тенденций

автоматизации и механизации чертёжно -графических и проектно-

конструкторских работ.

Работа выполняется в тетради.

**Цель** : систематизация и закрепление полученных теоретических знаний и практических умений

**Задание:** Проектно-конструкторская проработка представляет собой важную часть жизненного цикла будущего изделия: принятые уже на этом этапе решения во многом определяют эффективность производства, сбыта и эксплуатации. В процессе конструкторской проработки формируется состав изделия, а закладываемая конструктором информация о применяемых материалах, сортаменте, назначаемых допусках и отклонениях впоследствии оказывает существенное влияние на технологичность конструкции, сроки производства и стоимость продукции.

В зависимости от решаемых задач (формирование облика изделия, выпуск конструкторской документации, построение электронного макета) конструкторскими подразделениями могут применяться системы различного уровня (например, [NanoCAD,](http://www.csoft.ru/catalog/soft/autocad/autodesk-autocad-2014.html) [Autodesk Inventor](http://www.csoft.ru/catalog/soft/autodesk-inventor/autodesk-inventor-2014.html) или [Solid edge](http://www.csoft.ru/catalog/soft/solid-edge/solid-edge-st10.html) и [Unigraphics\)](http://www.csoft.ru/catalog/soft/nx/nx-12.html).

В дополнение к базовым программным продуктам автоматизации проектно-конструкторских работ разработан широкий спектр специализированных программных средств для решения различных задач: проектирование конструкций по ГОСТ и оформление чертежей по ЕСКД [\(MechaniCS](http://www.csoft.ru/catalog/soft/mechanics/mechanics-2019.html) и [Mechanics Эскиз\)](http://www.csoft.ru/catalog/soft/mechanics-eskiz/mechanics-eskiz-11.html), проекти67нрование электрических и электронных систем ([ElectriCS Pro,](http://www.csoft.ru/catalog/soft/electrics/electrics-pro-7.html) [HyperLynx,](http://www.csoft.ru/catalog/soft/hyperlynx/hyperlynx.html) [PADS,](http://www.csoft.ru/catalog/soft/pads/pads.html) [Xpedition Enterprise\)](http://www.csoft.ru/catalog/soft/xpedition/xpedition-enterprise.html), гидропневмооборудования и других систем ([Schematics](http://www.csoft.ru/catalog/soft/schematics/schematics-2.html)), трехмерной прокладки кабельных трасс и разводки проводов ([ElectriCS 3D,](http://www.csoft.ru/catalog/soft/electrics-3d/electrics-3d-6.html) [Connect UG\)](http://www.csoft.ru/catalog/soft/connect-ug/connect-ug.html), проектирование изделий из листового материала ([Copra MetalBender\)](http://www.csoft.ru/catalog/soft/copra-metalbender/copra-metalbender.html), проектирование и оптимизация холодного проката ([COPRA RollForm\)](http://www.csoft.ru/catalog/soft/copra-rollform/copra-rollform-2017.html).

Современные средства пространственного моделирования ([Autodesk](http://www.csoft.ru/catalog/soft/autocad-inventor-suite/autocad-inventor-suite-2011.html)  [Inventor Series,](http://www.csoft.ru/catalog/soft/autocad-inventor-suite/autocad-inventor-suite-2011.html) [Unigraphics,](http://www.csoft.ru/catalog/soft/nx/nx-12.html) [Solid Edge](http://www.csoft.ru/catalog/soft/solid-edge/solid-edge-st10.html)) незаменимы при проверке и оптимизации компоновки изделия, конечно-элементном анализе конструкции и технологичности изделия [\(Инженерный анализ\)](http://www.csoft.ru/solution/machine/engineering.html), сложной многокоординатной ЧПУ-обработке [\(Управление станками\)](http://www.csoft.ru/solution/machine/npc.html), составлении эксплуатационной документации, справочных руководств, каталогов запасных частей, представленных в электронном виде.

А уникальный комплекс средств [Autodesk Alias Studio](http://www.csoft.ru/catalog/soft/autodesk-aliasstudio/autodesk-aliasstudio-2009.html) позволит перейти к совершенно новому уровню промышленного дизайна и визуализации будущих изделий.

30

Существующие программные продукт автоматизации проектноконструкторских работ позволяют сформировать единую цепочку проектирования и сопровождения жизненного цикла изделия начиная непосредственно с идеи и заканчивая взаимодействием с потребителем готовой продукции.

Проанализировать

Шаблон для оформления чертежей в NanoCAD в соответствии с ГОСТ Р 21.1101-2013, ГОСТ 2.304-81, ГОСТ 2.307-2011. Предназначен для работы с листами, текстовый и размерный стили аннотативные. В шаблоне использованы только стандартные средства NanoCAD. Шаблон имеет следующее содержание:

1. Блоки маркеров отметок высот, линейного разрыва, разреза, вида

2. Текстовый стиль

- Аннотативный. Высота по умолчанию 3.5мм.

- Стандартный шрифт ISOCPEUR практически соответствует шрифту ГОСТ 2.304-81 тип Б

- Курсив, наклон 15°

- Включены вспомогательные стили с коэффициентом сжатия 0.8 и 0.6, поскольку если в атрибутах блоков менять коэффициент сжатия из диалогового окна, это не всегда срабатывает.

3. Размерный стиль

- Аннотативный

- Включены стили угловых, диаметральных, радиальных размеров

4. Стиль мультивыносок

- Аннотативный

- Возможно добавление излома выносной линии

5. Стили таблиц

- Включены стили таблиц ведомости основных комплектов, ведомости рабочих чертежей, ведомости отделки помещений, спецификации оборудования, экспликации помещений

6. Штамп с основными надписями (украл здесь https://dwg.ru/dnl/13961 ). Большое спасибо за него slavian12, я только внёс некоторые изменения по части унификации и оптимизации.

- Блок для работы в листе, масштаб 1/1

- Атрибуты подтягиваются из свойств подшивки

- Основные надписи по формам 3, 4, 5, 6

- Масштабируемость от А4 до А0х3

7. Масштабы по ГОСТ 2.302-68

UPD 2016/09/07:

- В связи с жалобами на то, что файл шаблона не открывается в NanoCAD 2010, перезалил в .dwg 2010-го формата, в более раннем уже потеряется часть информации (хотя почему может не открываться файл шаблона - ума не приложу).

- Добавил несколько непопулярных масштабов из ГОСТ 2.302-68

- удалил лишний текстовый стиль Annotative

**Итог работы:** Студент сдает практическую работу преподавателю в установленный срок, отвечая на контрольные вопросы .

## **Практическая работа № 15**

Построение третьего вида модели по двум заданным. Выполнение

необходимых простых разрезов и аксонометрической проекции с вырезом

#### четверти (по вариантам)

Работа выполняется на формате А3 по карточкам-заданиям.

**Цель** : систематизация и закрепление полученных теоретических знаний и практических умений

#### **Задание:**

1.Выполнить рамку поля чертежа.

2.Получив от преподавателя карточку-задание, необходимо мысленно проанализировать форму детали и способ соединения половины вида и 3.Построить главный вид, вид сверху с слева.

- 4. Выполнить аксонометрическую проекцию детали с вырезом ¼ части.
- 4. Нанести штриховку на аксонометрической проекции детали.
- 5. Нанести разрез на виды, штриховку, размеры.

Окончательно оформить чертеж, провести самоанализ чертежа.

6. Распечатать чертеж.

# ВАРИАНТЫ ЗАДАНИЙ

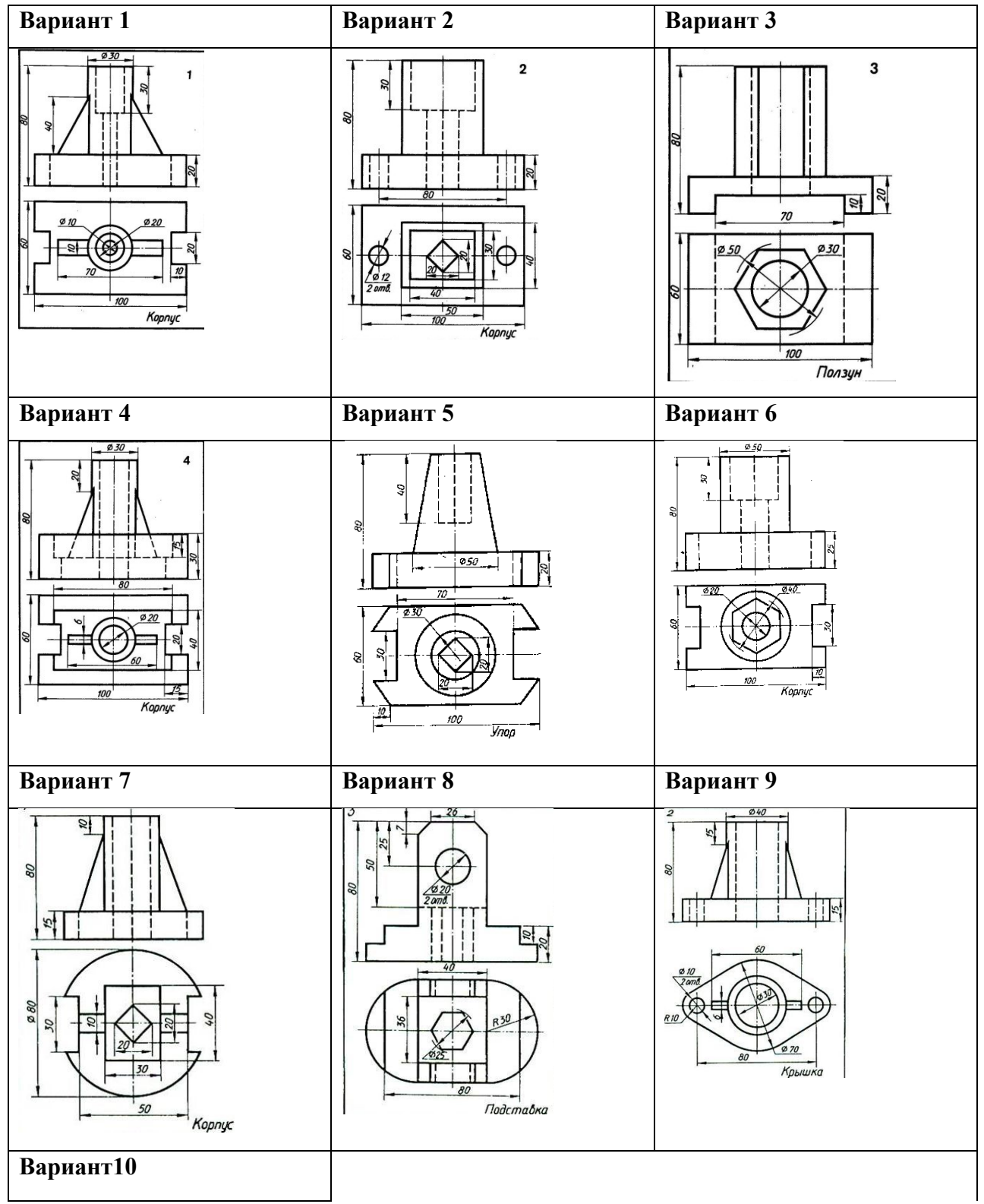

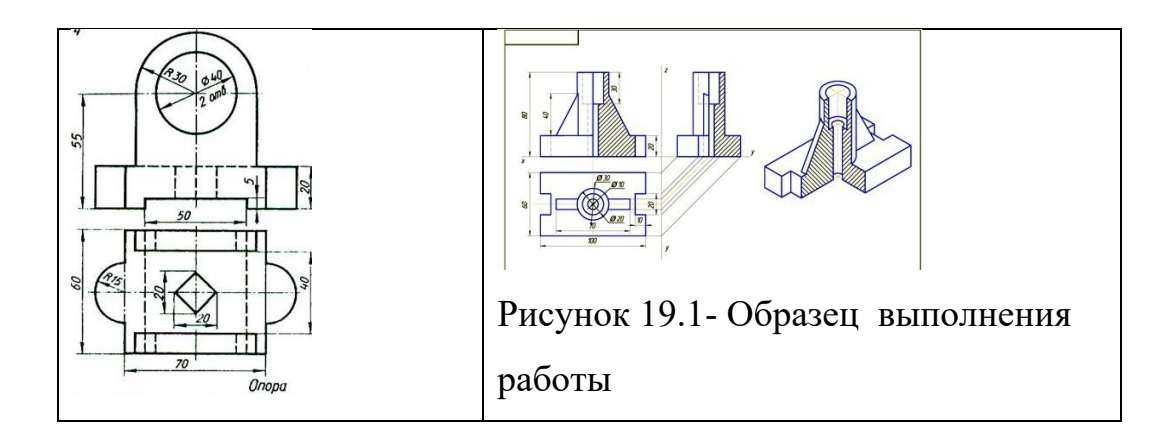

**Итог работы:** Студент сдает практическую работу преподавателю в установленный срок, отвечая на контрольные вопросы к чертежу, поясняя ход выполнения практической работы.

## **Практическая работа № 16**

Выполнение изображения и обозначения резьбы. Вычерчивание крепёжных деталей с резьбой (болт и гайка).

Работа выполняется в тетради.

**Цель** : систематизация и закрепление полученных теоретических знаний и практических умений

#### **Задание:**

2. Произвести расчеты всех видов резьбовых соединений с резьбой М20 (болт, винт, шпилька, шайба, гайка) по таблицам учебника Куликов В.П. Инженерная графика стр. 231,233,234,236,238.

3. Выбрать масштаб изображения.

4. Выполнить фронтальную и профильную проекции крепежных деталей упрощенно.

Соответствующие стандарты устанавливают правила изображения крепежных деталей. Так, вычерчивая их на сборочном чертеже, можно не показывать фаски на шестигранных и квадратных головках болтов и гаек, а также фаски на стержне болта, шпильки, винта. Резьбу на болте, шпильке и винте показывают по всей длине стержня. Такое изображение называют *упрощенным* ( см. рис .).

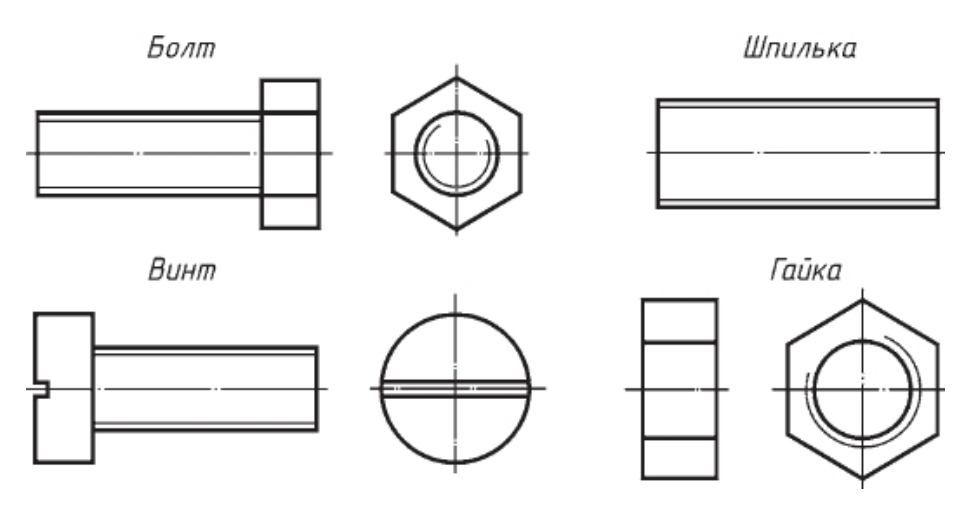

5. Нанести размеры на видах.

6.Ответить на контрольные вопросы:

1.Какие соединения относятся к разъемным, а какие к неразъемным?

2.Как изображают в разрезах (продольных и поперечных) резьбу болта и гайки в собранном виде?

3.Как определить длину болта в болтовом соединении?

4.Как изображают глухое резьбовое отверстие?

5. Как определить глубину резьбового отверстия под шпильку?

**Итог работы:** Студент сдает практическую работу преподавателю в установленный срок, отвечая на контрольные вопросы к чертежу, поясняя ход выполнения практической работы.

## **Практическая работа № 17**

Выполнение на миллиметровой бумаге эскизов деталей с резьбой, эскиза

детали I сложности и эскиза детали II сложности.

Работа выполняется на миллиметровой бумаге формата А3.

**Цель** : систематизация и закрепление полученных теоретических знаний и практических умений

**Задание:** По образцам деталей или по изображению выполнить эскиз детали с построением технического рисунка.

Деталь для составления эскиза студент получает у преподавателя, или эскиз выполняется по рисункам деталей, приведенных в изометрии в масштабе 1:5. Полученные при обмере детали размеры округлить до

целого числа. Требования к шероховатости поверхности на чертеже не указывать. Пользоваться рекомендациями для выполнения эскизов. При выполнении эскиза по изометрии считать коэффициент искажения по осям равным 1.

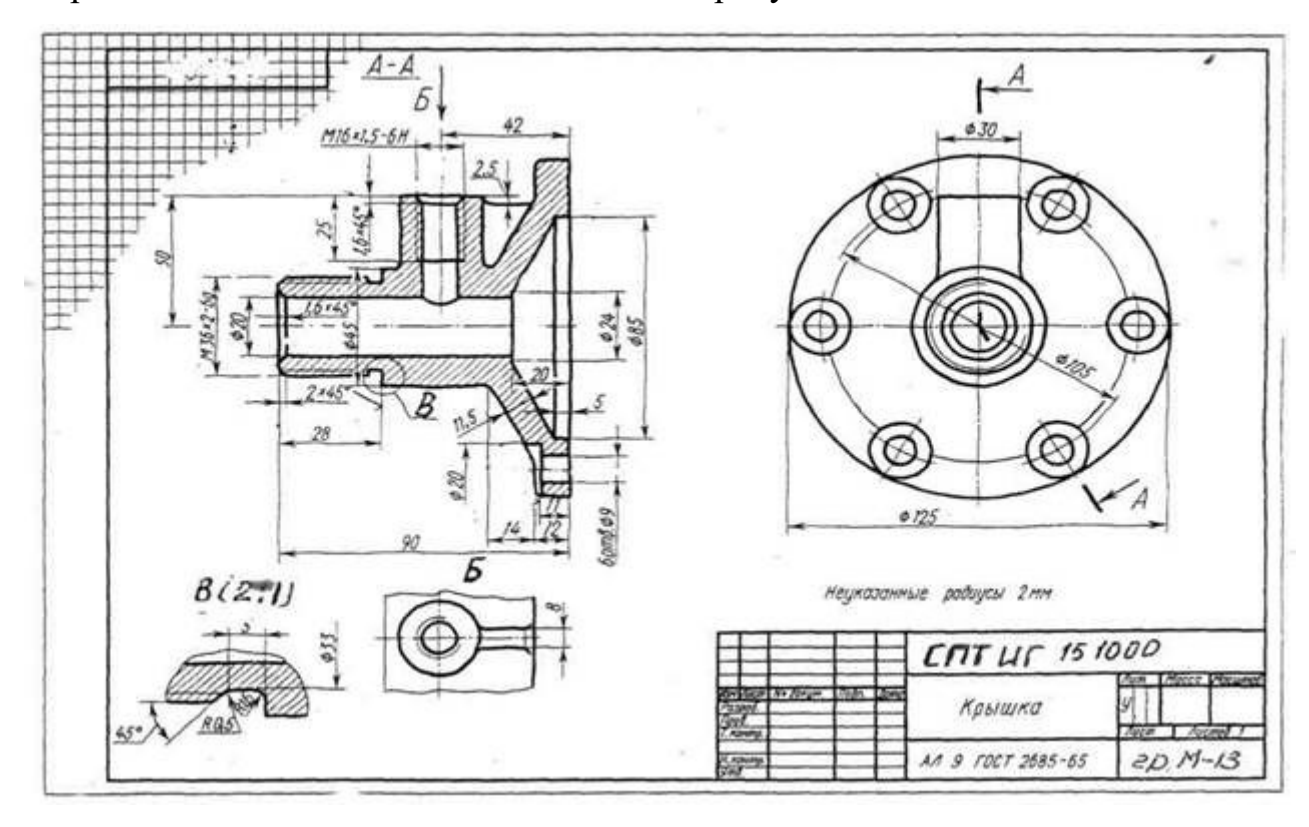

Образец выполнения задания выполнен на рисунке 21.1

Рисунок 21.1- Образец выполнения задания

#### **Варианты заданий**

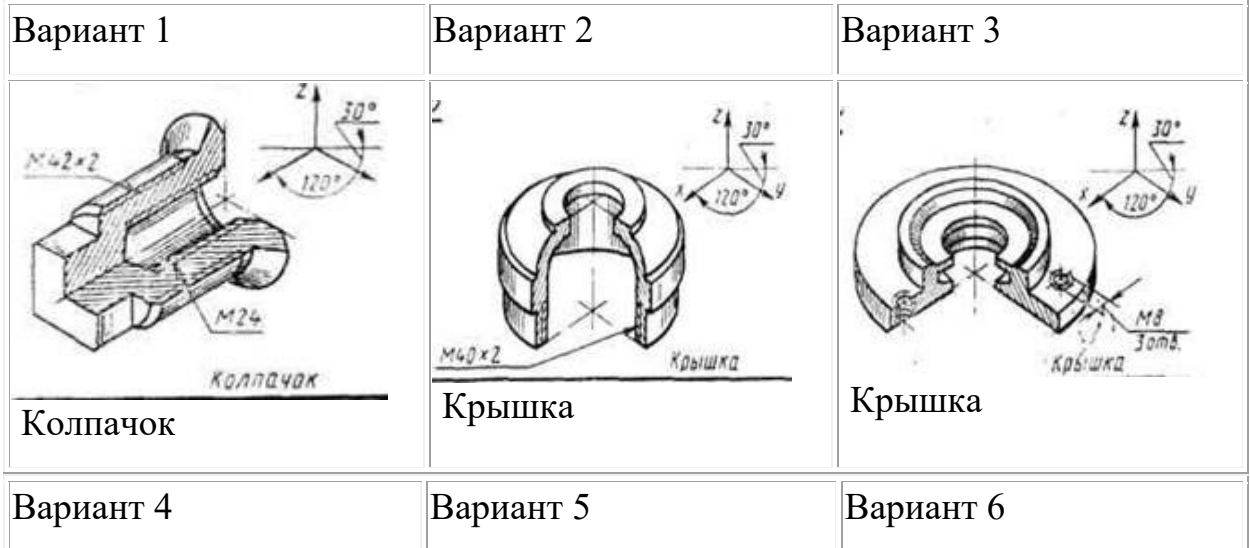

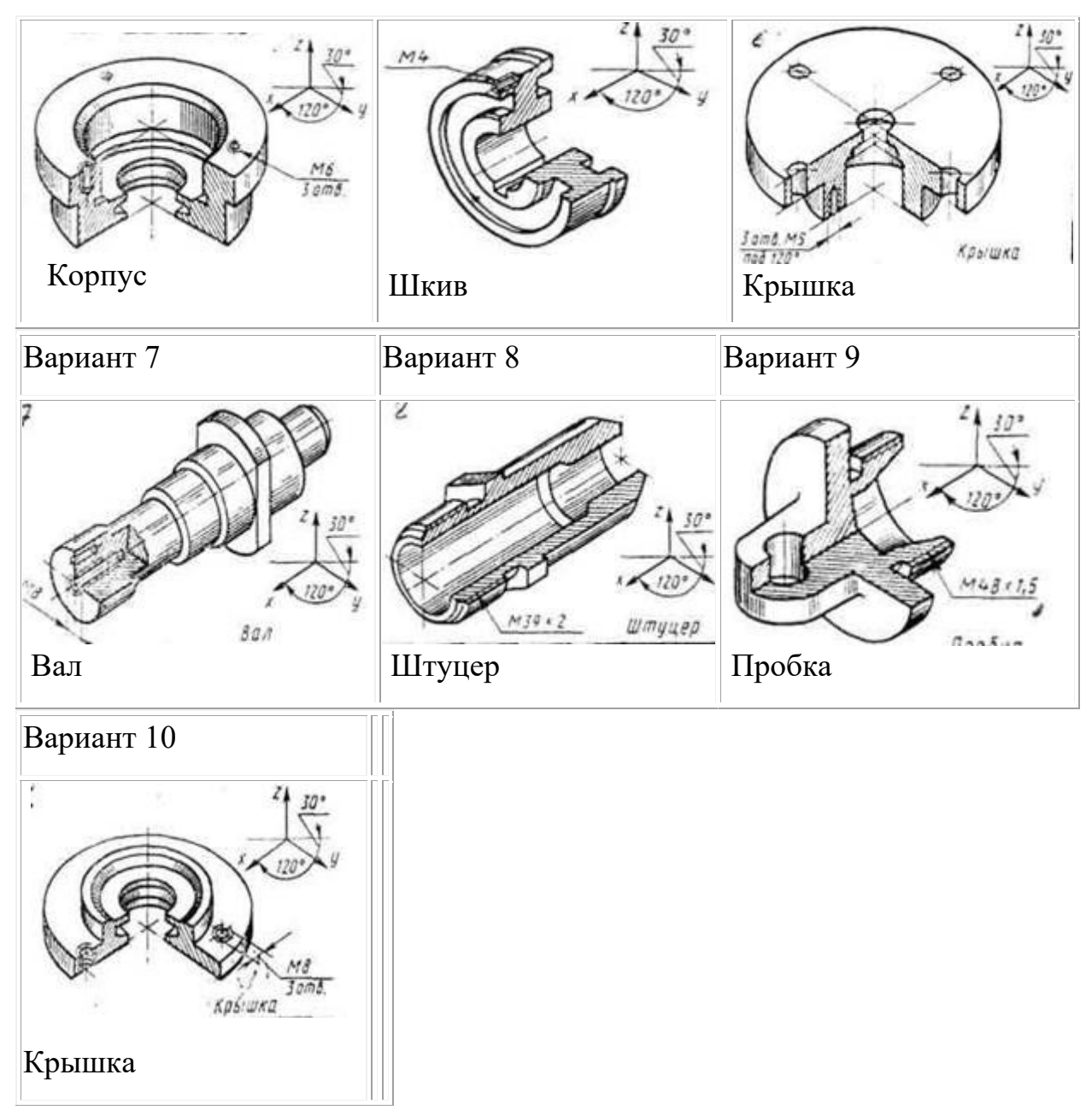

#### **Порядок выполнения работы:**

Работу выполнить на миллиметровой бумаге формата A3. Обмерить по чертежу деталь и все размеры увеличить в 5 раз. По аксонометрической проекции модели построить необходимое количество видов с применением фронтального разреза в следующей последовательности:

1 – Осмотреть деталь, ознакомиться с ее конструкцией, определить имеющиеся в ней отверстия, резьбы, выступы, и т.п. Мысленно расчленить деталь на простые геометр. формы.

2 – Установить наименование, материал, назначение, рабочее положение детали в изделии и др.

3 – Выбрать главный вид, который дает наиболее полное представление о форме и размерах детали.

4 – Определить необходимые изображения – виды, разрезы, сечения и выносные элементы.

5 – На выбранном формате наносят рамку и основную надпись.

6 – Определяют глазомерные габаритные размеры детали и компонуют их на формате.

7 – Наносят контуры каждого изображения тонкими линиями (1-й этап). Тонкими линиями намечают контуры разрезов, сечений, дополнительных видов, выносных элементов, выполняют штриховку и обводку изображений сплошной основной линией (2-й этап). Наносят выносные и размерные линии (3-й этап).

8 - Обмеряют деталь и наносят размерные числа.

9 – Выполняют необходимые надписи, Внимательно проверяют эскиз, заполняют основную надпись.

**Итог работы:** Студент сдает практическую работу преподавателю в установленный срок, отвечая на контрольные вопросы к чертежу, поясняя ход выполнения практической работы.

#### **Практическая работа № 18**

Выполнение условного расчёта болтового соединения.

Вычерчивание болтового соединения по условным соотношениям Работа выполняется в тетради.

**Цель** : систематизация и закрепление полученных теоретических знаний и практических умений

**Задание 1:** Выполнить условный расчет болтового соединения М20

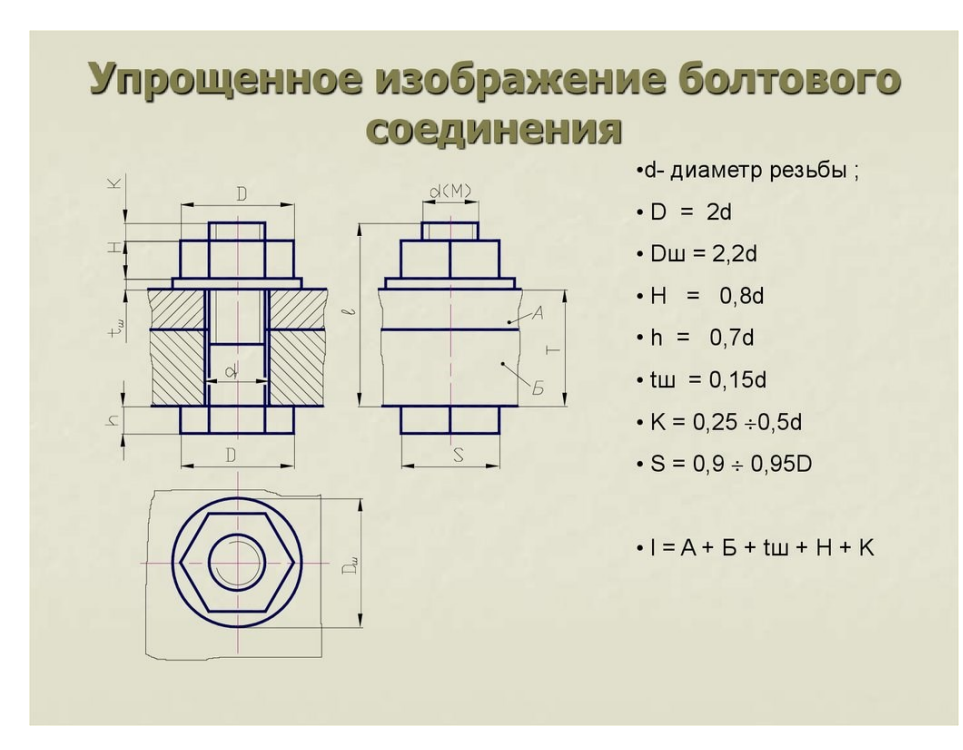

Рисунок 20.1- Пример расчета болтового соединения

**Задание 2:** Начертить упрощенное изображение болтового соединения М20

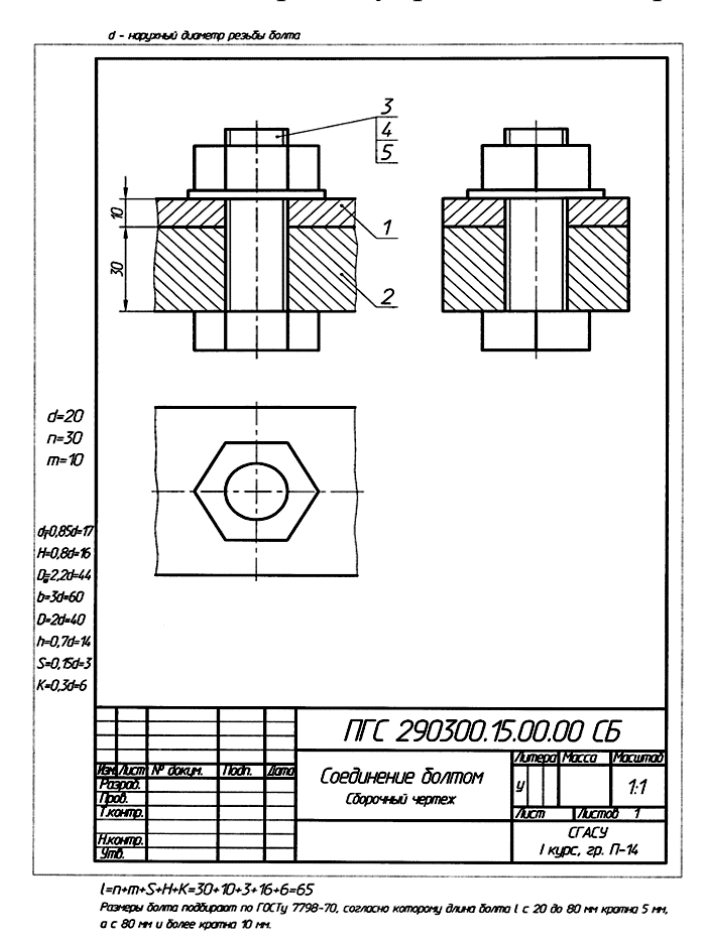

Рисунок 20.2- Образец выполнения работы

**Итог работы:** Студент сдает практическую работу преподавателю в установленный срок, отвечая на контрольные вопросы к чертежу, поясняя ход выполнения практической работы.

# **Практическая работа № 19**

Выполнение обозначений сварных соединений на чертежах.

Построение сварного соединения. Составление спецификации Работа выполняется в тетради.

**Цель** : систематизация и закрепление полученных теоретических знаний **Задание.**

Работа выполняется на формате А3 по карточкам-заданиям.

Оформить чертеж сварного изделия, обозначить сварные соединения, составить спецификацию.

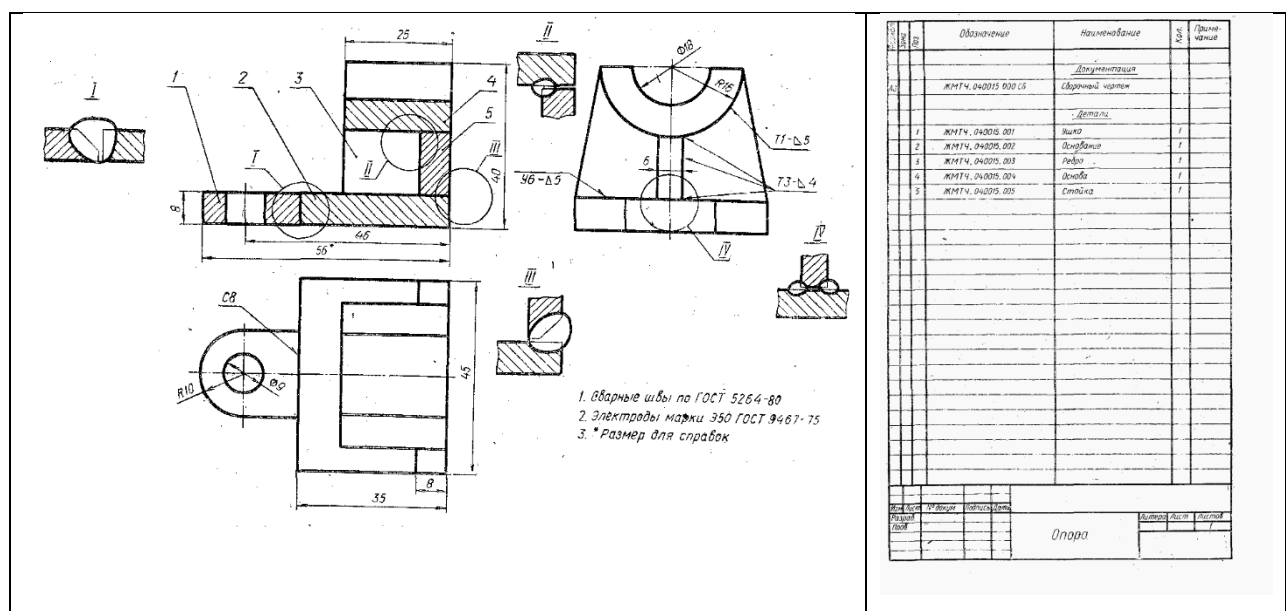

ВАРИАНТЫ ЗАДАНИЙ

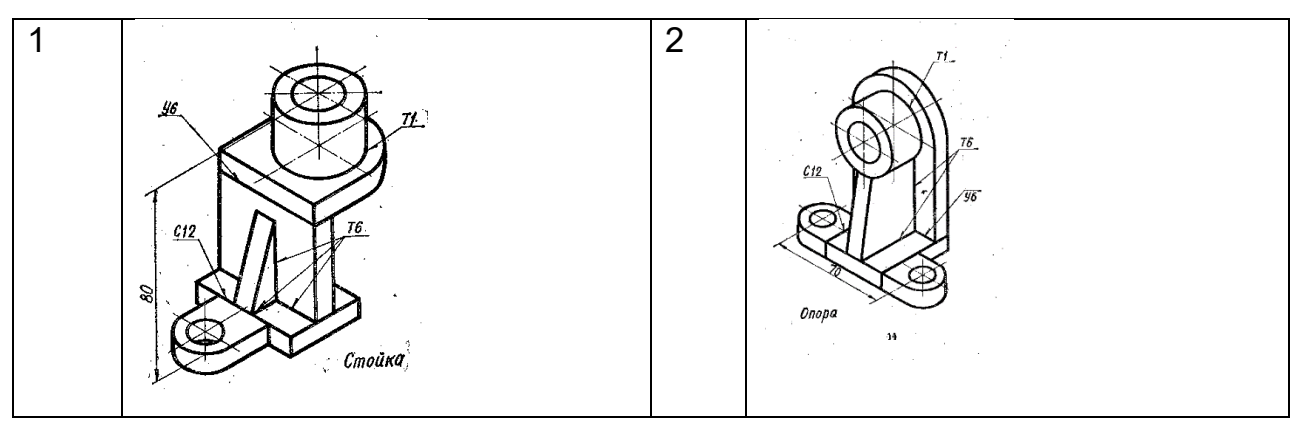

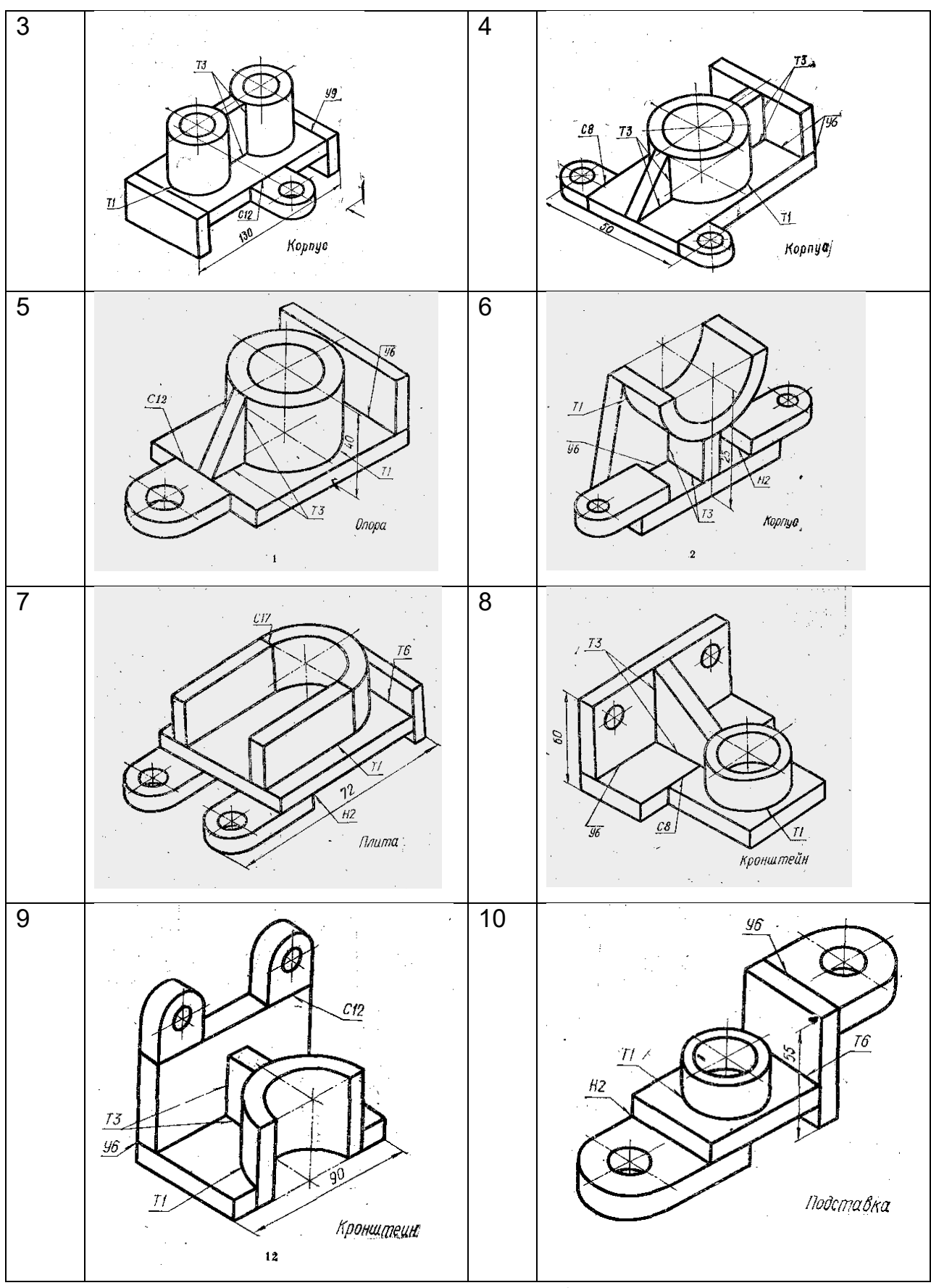

**Итог работы:** Студент сдает практическую работу преподавателю в установленный срок, отвечая на контрольные вопросы к чертежу, поясняя ход выполнения практической работы.

#### **Практическая работа № 20**

Выполнение эскизов деталей разъёмной сборочной единицы.

Построение сборочного чертежа изделия с резьбовым соединением. **Цель** : систематизация и закрепление полученных теоретических знаний **Задание 1:** Работа выполняется на формате А3 по карточкам-заданиям. Рекомендуется следующий порядок деталирования:

1. Прочитать сборочный чертеж, обратив внимание на форму детали, ее назначение и взаимодействие с другими деталями.

2. Мысленно расчленить изделие на отдельные детали, из которых оно состоит.

3. Выделить стандартные и прочие детали, на которые не составляют рабочие чертежи.

4. Определить количество изображений для каждой детали. При этом нельзя механически копировать со сборочного чертежа все изображения. Число изображений должно быть минимальным, но достаточным для определения формы и размеров детали. При выборе главного вида, также необходимо исходить из общих требований.

5. Отметить сопрягаемые поверхности деталей.

6. Выбрать масштаб изображений для каждой детали.

7. Начинать выполнение чертежей лучше с простых по форме деталей,

т.к. мысленное удаление этих деталей облегчает понимание форм

более сложных.

8. Чертежи деталей выполняют на отдельных форматах, размер которого выбирают в зависимости от масштаба, количества изображений.

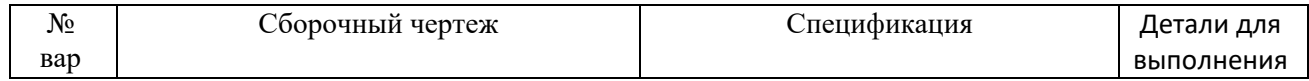

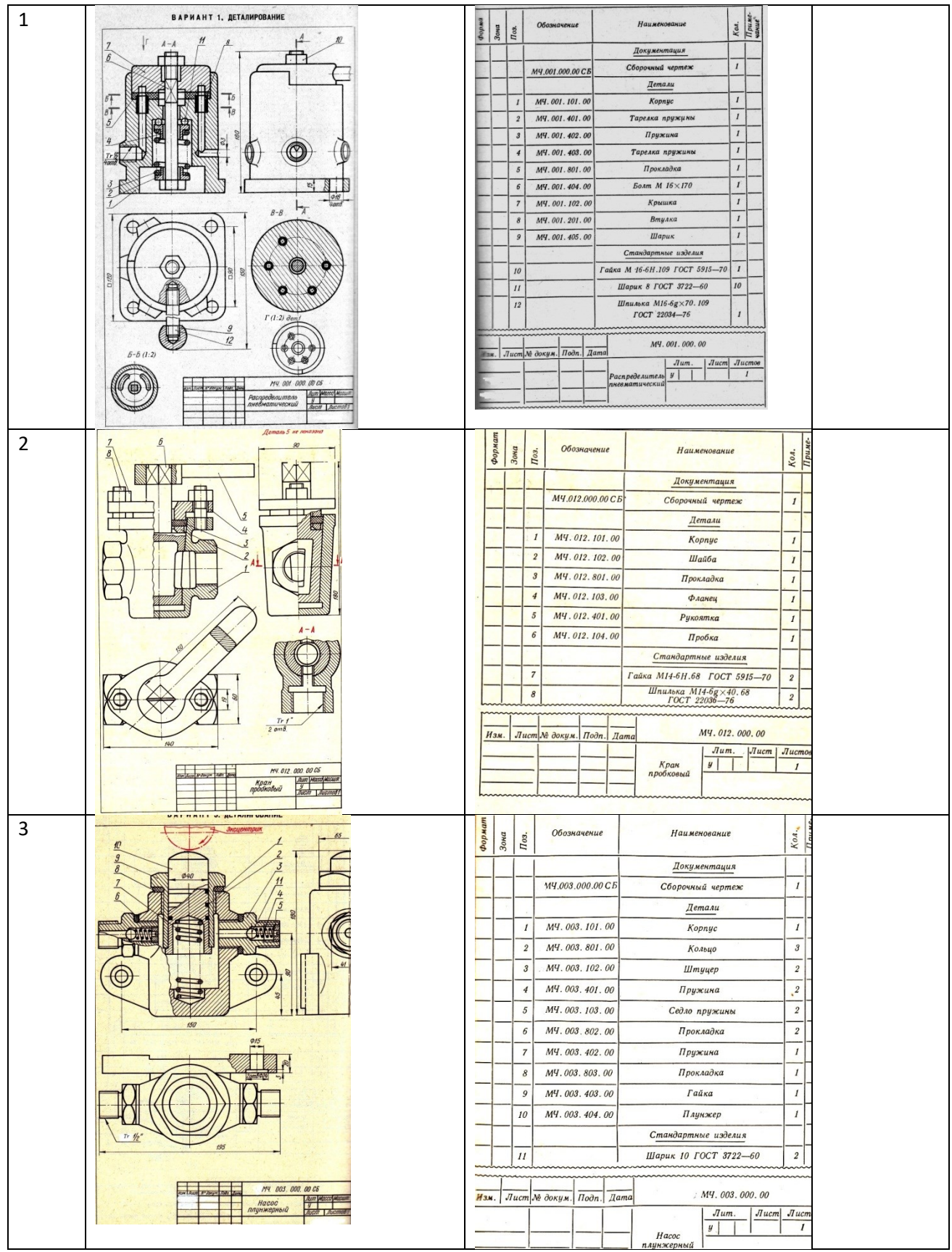

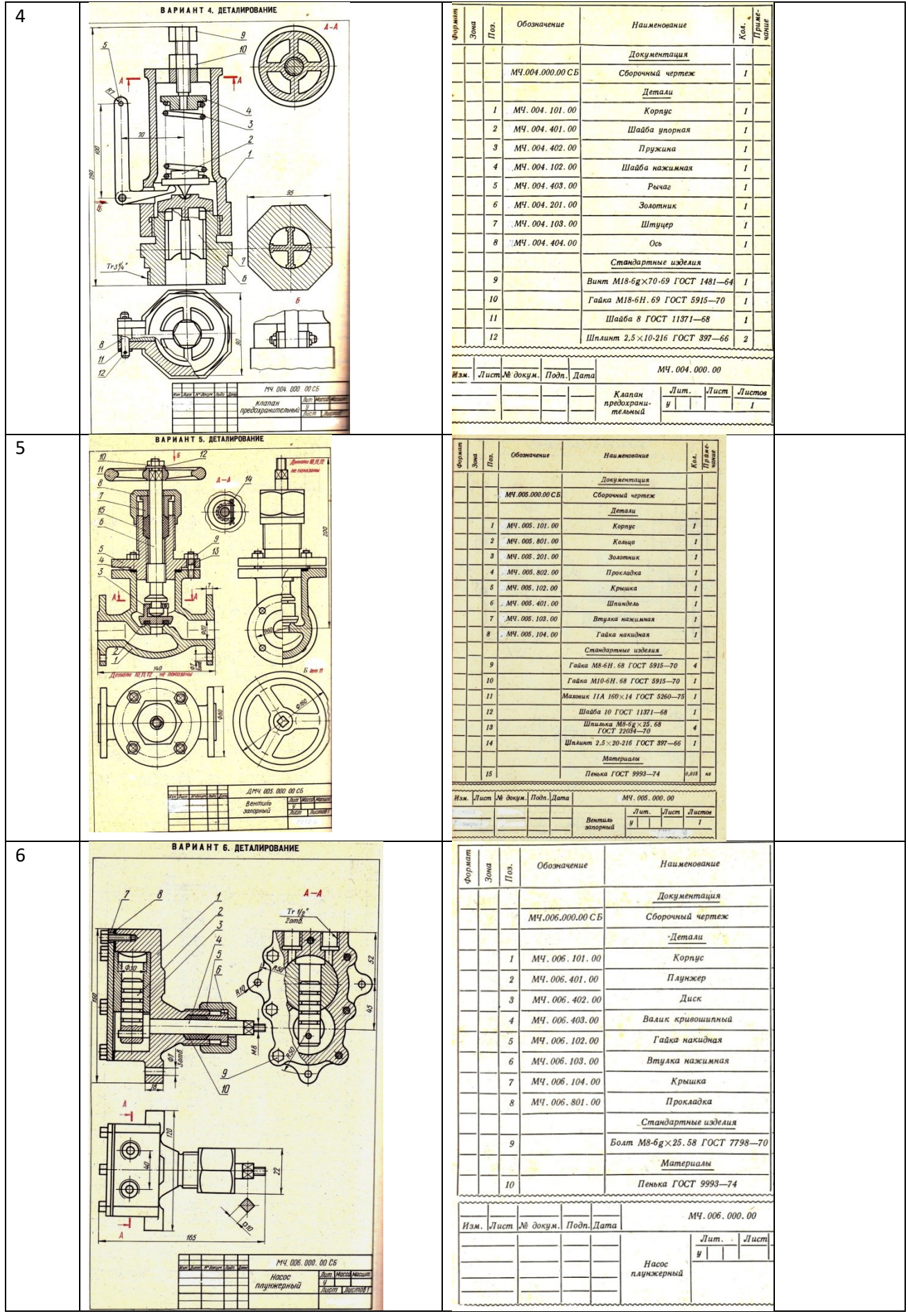

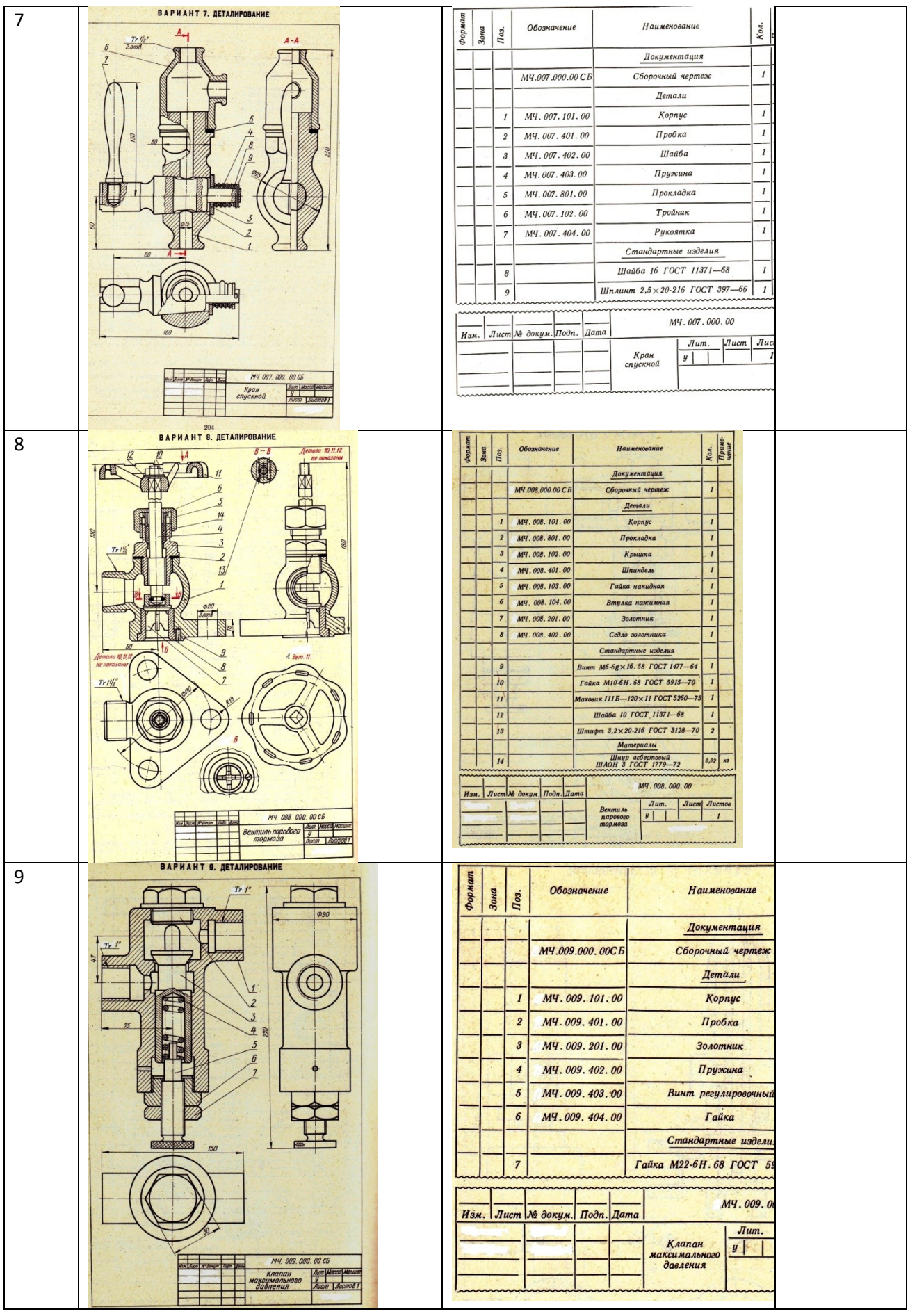

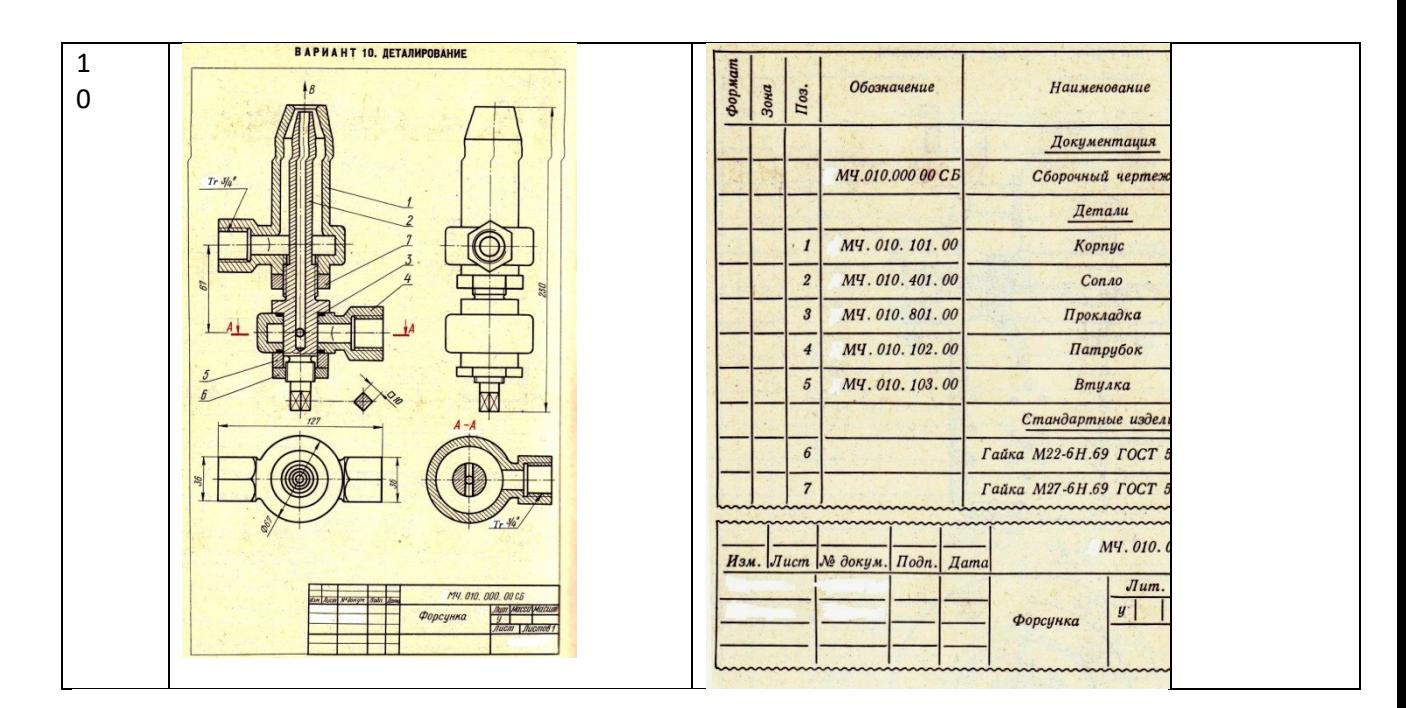

**Задание 2:** Работа выполняется в тетради.

- 1.Выполнить рамку поля чертежа.
- 2. Выполнить изображение резьбового соединения двух деталей.
- 3.Оформить чертеж, провести самоанализ чертежа.
- 6. Распечатать чертеж.

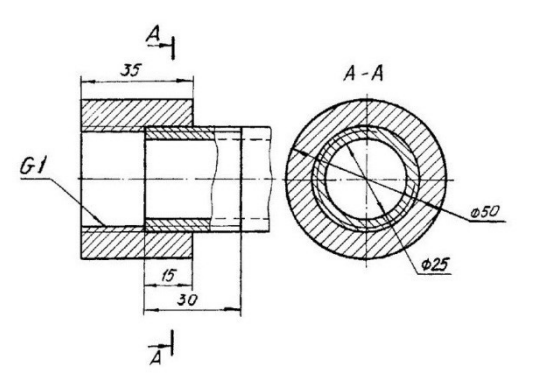

Рисунок 22.1- Образец задания. Трубное соединение двух деталей

#### **Контрольные вопросы:**

1.Что называется сборочным чертежом?

2.Что называется деталированием сборочного чертежа?

3.Порядок чтения сборочных чертежей.

4.Как определяются действительные размеры заданных деталей?

**Итог работы:** Студент сдает практическую работу преподавателю в

установленный срок, отвечая на контрольные вопросы к чертежу, поясняя ход выполнения практической работы.

# **Практическая работа № 21**

Чтение сборочного чертежа изделия. Выполнение рабочего чертежа детали

по сборочному чертежу (по вариантам).

Работа выполняется в тетради (см. чертежи ПР № 26)

**Цель** : систематизация и закрепление полученных теоретических знаний

**Задание 1:** См . карточки-задания практической работы № 26

1. По карточке-заданию прочитать сборочный чертеж, ответив на вопросы.

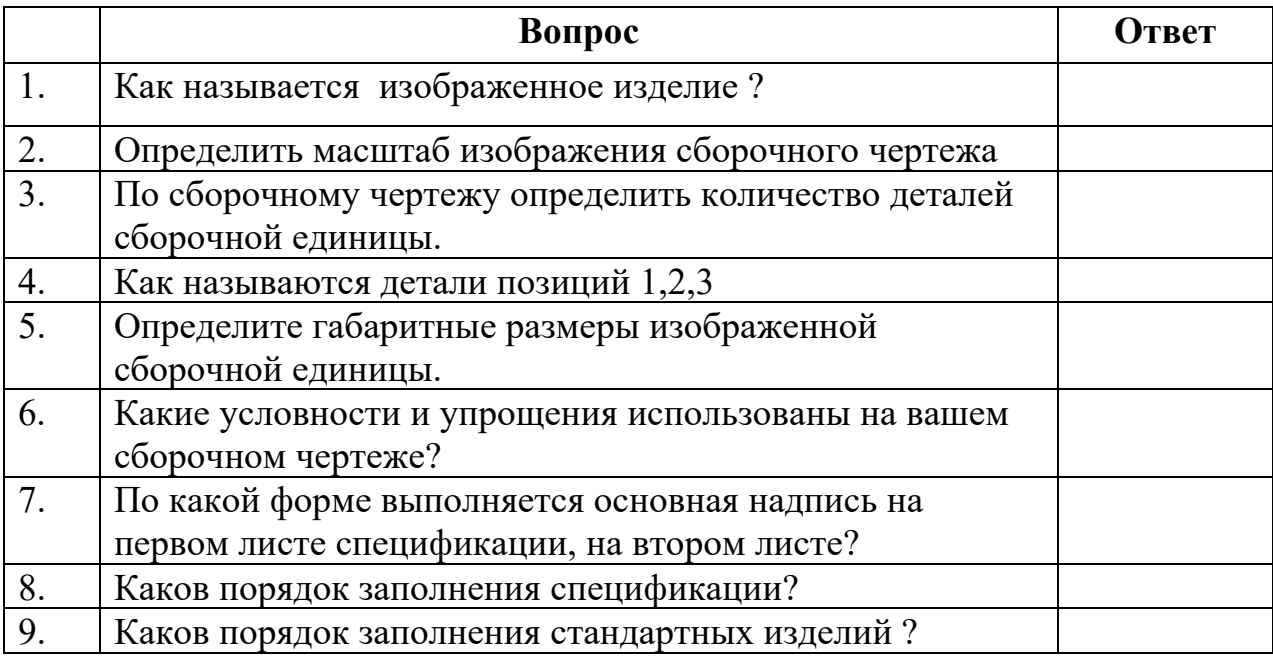

**Задание2 :** См . карточки-задания практической работы № 26. Выполнить

рабочие чертежи указанных в карточках деталей.

Контрольные вопросы:

1.Что называется сборочным чертежом?

2.Что называется деталированием сборочного чертежа?

3.Порядок чтения сборочных чертежей.

4.Как определяются действительные размеры заданных деталей?

**Итог работы:** Студент сдает практическую работу преподавателю в

установленный срок, отвечая на контрольные вопросы к чертежу, поясняя

ход выполнения практической работы.

## **Практическая работа № 22**

Оформление чертежей. Выполнение обзора разновидностей современных чертежей. Использование программы NanoCAD для выполнения чертежей. Работа выполняется на компьютере.

**Цель** : систематизация и закрепление полученных теоретических знаний **Задание:** выполнить несложный чертеж детали в системе NanoCAD Основное назначение САПР, включающих обработку двухмерной геометрической информации и систем АКД, – изготовление чертежей на ЭВМ. Создание чертежа средствами NanoCAD можно разбить на два этапа: подготовительные действия и само черчение.

На *первом* этапе подготовительных действий необходимо:

1) задать формат чертежа, например формат А4:

Команда: ЛИМИТЫ (LIMITS) Вкл/Откл/<Левый нижнийуголх0.0000,0.0000>:; Правый верхний угол <12.0000,9.0000>: 210.297

2) задать привязку графического маркера к узлам сетки, например с шагом 5 мм: Команда: ШАГ (SNAP)

Интервал привязки или Вкл/Откл/Аспект/Поворот/Стиль: 5 Команда: ШАГ (SNAP)

Интервал привязки или Вкл/Откл/Аспект/Поворот/Стиль:Вкл.

3) установить режим вывода на экран координатной сетки, например 5 мм: Команда: СЕТКА (GRID)

Интервал сетки (X) или Вкл/Откл/Шаг/Аспект <0.000>: 5.

4) задать масштаб, максимально увеличивающий выводимое на экран изображение:

Команда: ПОКАЖИ (ZOOM)

Все/Центр/Динамика/Границы/Предыдущий/Масштаб(Х/ХЛ)/Рамка/ <Реальное время>: *В*.

Второй этап составляет собственно черчение.

#### **Задание:** Выполнить чертеж, показанный на рисунке

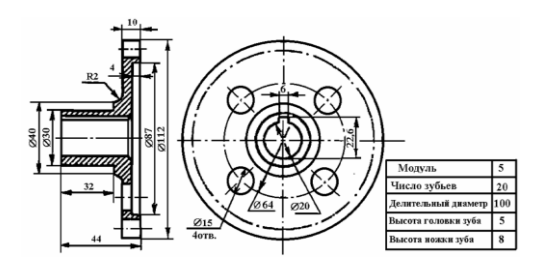

**Итог работы:** Студент сдает практическую работу преподавателю в установленный срок, отвечая на контрольные вопросы к чертежу, поясняя ход выполнения практической работы.

#### **Практическая работа № 23**

Составление экспликации. Простановка условных обозначений строительных сооружений и оборудования. Простановка условных обозначений строительных сооружений на чертежах генеральных планов. Работа выполняется на формате А3 по карточкам-заданиям. **Цель** : систематизация и закрепление полученных теоретических знаний **Задание:** Составить экспликацию генерального плана. Проставить условные обозначения строительных сооружений и оборудования. Проставить условные обозначения строительных сооружений на чертежах генеральных планов.

49

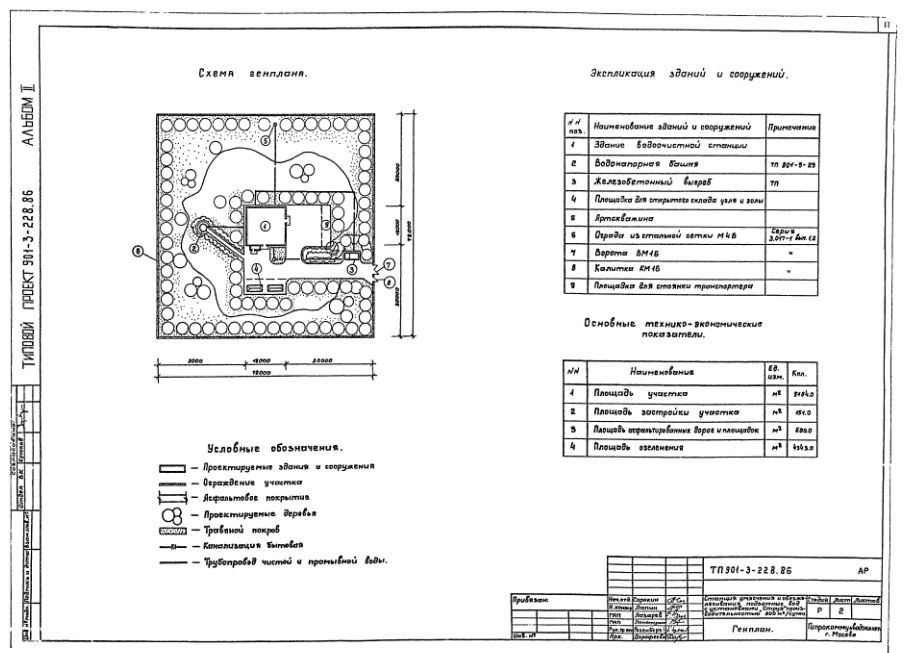

Рисунок 25.1-Примерный образец выполнения работы **Итог работы:** Студент сдает практическую работу преподавателю в установленный срок, отвечая на контрольные вопросы к чертежу, поясняя ход выполнения практической работы.

# **Практическая работа № 24**

Вычерчивание плана помещения с размещением оборудования.

Работа выполняется на формате А3 по карточкам-заданиям.

**Цель** : систематизация и закрепление полученных теоретических

**Задание:** Начертить план электроцеха с размещением оборудования

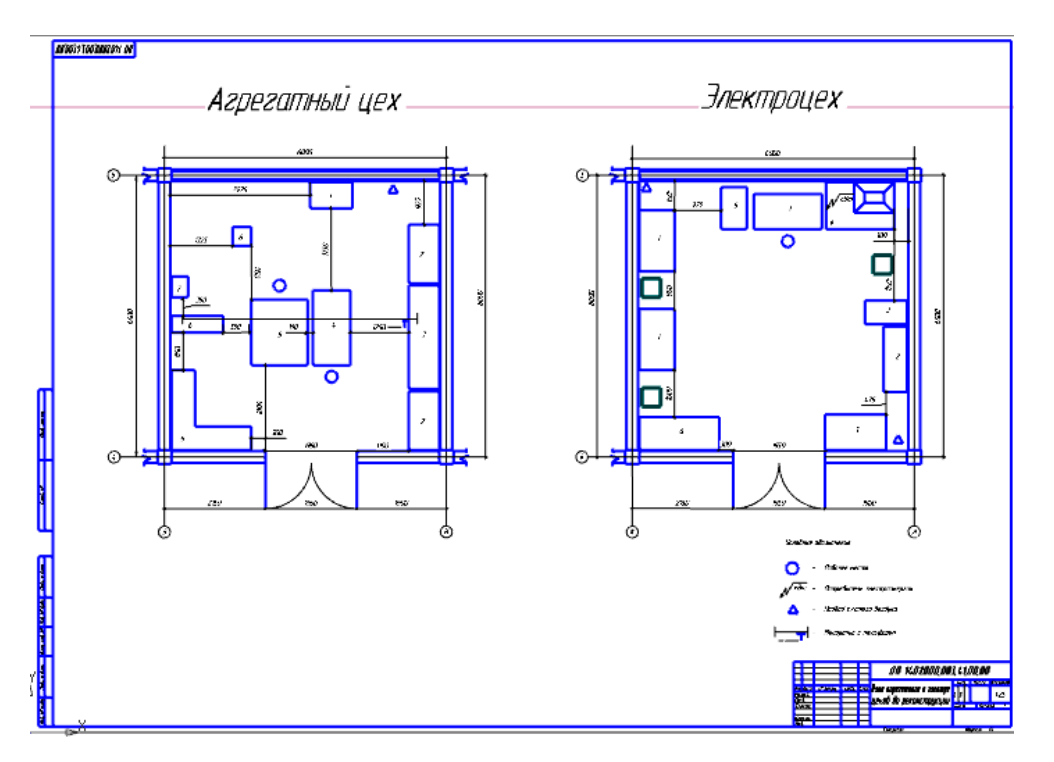

**Итог работы:** Студент сдает практическую работу преподавателю в установленный срок, отвечая на контрольные вопросы к чертежу, поясняя ход выполнения практической работы.

# **Практическая работа № 25**

Выполнение вертикального разреза здания на чертеже.

Работа выполняется на формате А3 по карточкам-заданиям.

**Цель** : систематизация и закрепление полученных теоретических знаний и практических умений **.**

**Задание:** Выполнить вертикальный разрез здания

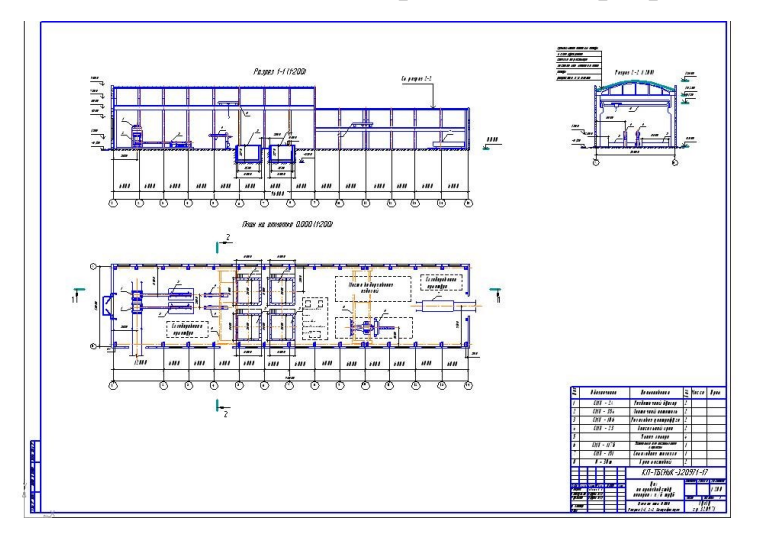

**Итог работы:** Студент сдает практическую работу преподавателю в установленный срок, отвечая на контрольные вопросы к чертежу, поясняя ход выполнения практической работы.

## **Практическая работа № 26**

Простановка условных графических обозначений элементов автоматизации в функциональных схемах.

Работа выполняется на формате А3 по карточкам-заданиям.

**Цель** : систематизация и закрепление полученных теоретических знаний и практических умений

**Задание:** Проставить условно графические обозначения элементов автоматизации в функциональной схеме.

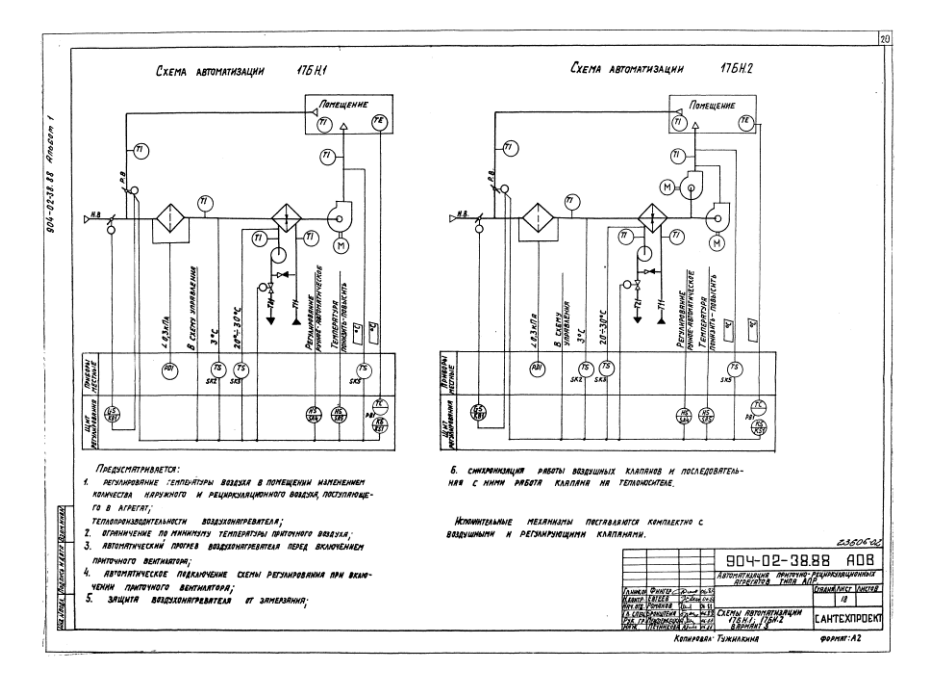

**Итог работы:** Студент сдает практическую работу преподавателю в установленный срок, отвечая на контрольные вопросы к чертежу, поясняя ход выполнения практической работы.

# **Практическая работа № 27**

Простановка условных графических обозначений в принципиальных схемах Работа выполняется на формате А3 по карточкам-заданиям.

**Цель** : систематизация и закрепление полученных теоретических знаний и практических умений

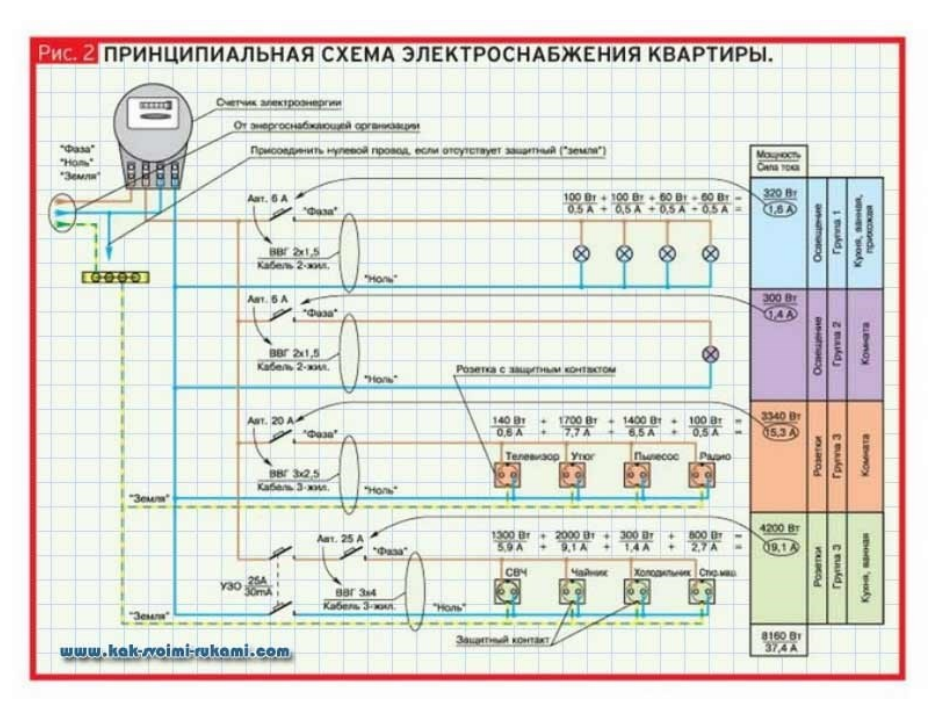

**Задание:** Выполнить принципиальную электрическую схему

**Итог работы:** Студент сдает практическую работу преподавателю в установленный срок, отвечая на контрольные вопросы к чертежу, поясняя ход выполнения практической работы.

#### **Практическая работа № 28**

Простановка условных графических обозначений в электрических схемах Работа выполняется на формате А3 по карточкам-заданиям.

**Цель** : систематизация и закрепление полученных теоретических знаний и практических умений

**Задание:** Выполнить электрическую схему электроснабжения горного участка

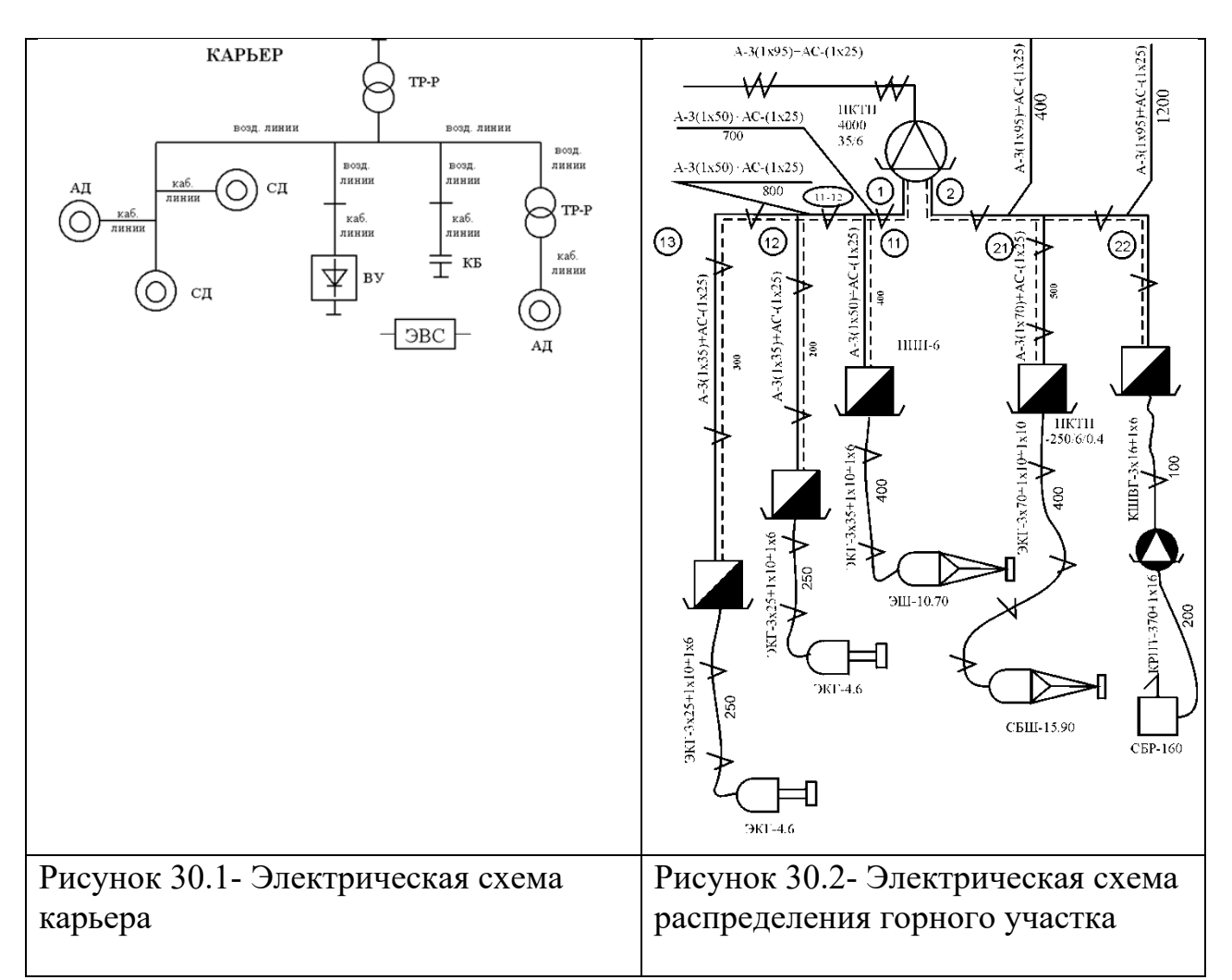

**Итог работы:** Студент сдает практическую работу преподавателю в установленный срок, отвечая на контрольные вопросы к чертежу, поясняя ход выполнения практической работы.

## **Практическая работа № 29**

Вычерчивание функциональной схемы автоматизации в промышленном оборудовании.

Работа выполняется на формате А3 по карточкам-заданиям.

**Цель** : систематизация и закрепление полученных теоретических знаний

**Задание**: Выполнить функциональную схему крана-балки электроцеха.

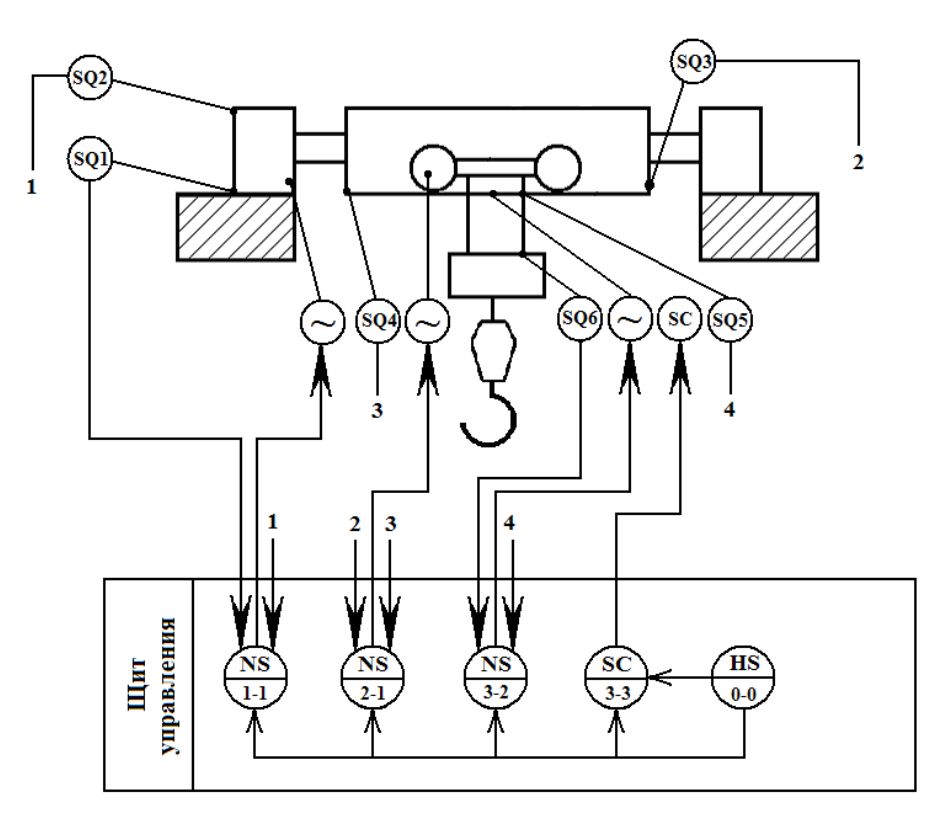

Рисунок 31.1-Функциональная схема крана-балки .

**Итог работы:** Студент сдает практическую работу преподавателю в установленный срок, отвечая на контрольные вопросы к чертежу, поясняя ход выполнения практической работы.

# **Практическая работа № 30**

Построение принципиальной схемы электрооборудования промышленного оборудования.

Работа выполняется на формате А3 по карточкам-заданиям.

**Цель** : систематизация и закрепление полученных теоретических знаний

**Задание:** Начертить схему электроснабжения горного участка

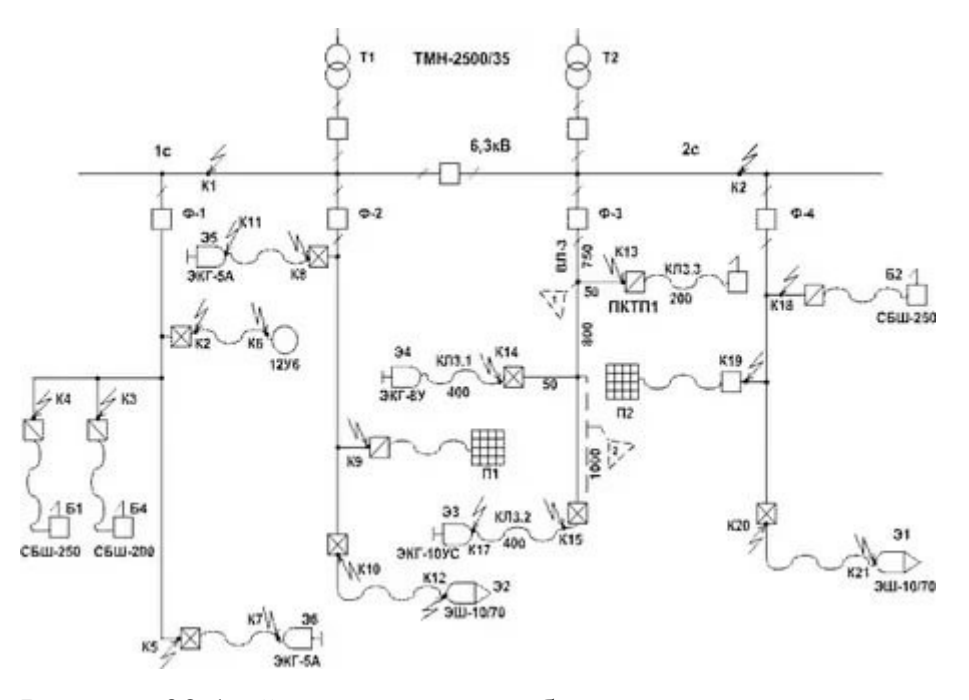

Рисунок 32.1- Схема электроснабжения горного участка **Итог работы:** Студент сдает практическую работу преподавателю в установленный срок, отвечая на контрольные вопросы к чертежу, поясняя ход выполнения практической работы.

# **4 ИНФОРМАЦИОННОЕ ОБЕСПЕЧЕНИЕ ПРАКТИЧЕСКИХ РАБОТ**

#### **4.1 Печатные издания:**

Нормативно-технические документы

1. ГОСТ 2.301-68 ЕСКД. Форматы (с изменениями №1,2,3, утв. Приказом Госстандарта от 6/22/2006 №117-ст.). - Применяется с 01.09.2006. - М.: Изд-во стандартов, 2006.

2. ГОСТ 2.302-68 ЕСКД. Масштабы (с изменениями №1,2,3, утв. Приказом Росстандарта от 6/22/2006 №117-ст.).- Применяется с 01.09.2006.- М.: Изд-во стандартов, 2006.

3. ГОСТ 2.303-68 ЕСКД. Линии (с изменениями №1,2,3, утв. Приказом Росстандарта от 6/22/2006 №117-ст).- Применяется с 01.09.2006. - М.: Изд-во стандартов, 2006.

4. ГОСТ 2.304-81 ЕСКД. Шрифты чертежные (с изменениями № 1,2, утв. Приказом Росстандарта от 6/22/2006 «117-ст).- Применяется с 01.09.2006.- М.: Изд-во стандартов, 2006.

5. ГОСТ 2.305-2008 ЕСКД. Изображения - виды, разрезы, сечения.- М.: Стандартинформ, 2008.

6. ГОСТ 2.307-2011 ЕСКД. Нанесение размеров и предельных отклонений (с Поправками). - М: Стандартинформ, 2011.

7. ГОСТ 2.311-68 ЕСКД. Изображение резьбы (с изменением №1) Идентичен (IDT) СТ СЭВ 284:1976. Применяется с 01.01.1971 взамен ГОСТ 3459-59. - М.: Изд-во стандартов, 1971.

8. ГОСТ 2.312-72 ЕСКД. Условные изображения и обозначения швов сварных соединений (с изменениями №1). Применяется с 01.01.1973 взамен ГОСТ 2.312-68.- М.: Изд-во стандартов, 1973.

9. ГОСТ 2.104-2006 ЕСКД. Основные надписи (с поправками, утв. Приказом Росстандарта от 6/22/2006 № 118-ст).- М.: Изд-во стандартов, 2006.

10. ГОСТ 2.313-82 ЕСКД. Условные изображения и обозначения неразъемных соединений. Идентичен (IDT) СТ СЭВ 138:1981. Применяется с 01.01.1984 взамен ГОСТ 2.313-68. - М.: Изд-во стандартов, 1984.

11. ГОСТ 2.317-2011 ЕСКД. Аксонометрические проекции. - М.: Стандартинформ, 2011.

12. ГОСТ 2.306-68 ЕСКД. Обозначения графических материалов и правила их

нанесения на чертежах - М.: Изд-во стандартов, 1968.

13. ГОСТ Р 21.1101-2013 СПДС. Основные требования к проектной и рабочей документации (с Поправкой) -М.: Стандартинформ, 2013.

14. ГОСТ 21.501-2011 СПДС. Правила выполнения рабочей документации архитектурных и конструктивных решений - М.: Стандартинформ, 2011.

15. ГОСТ 21.110- 2013. Спецификация оборудования, изделий и материалов

#### **Основные:**

О-1. Инженерная графика: учебник / Н. П. Сорокин, Е. Д. Ольшевский, А. Н. Заикина, Е. И. Шибанова. — 6-е изд., стер. — Санкт-Петербург: Лань, 2021. — 392 с.

О-2. Кокошко, А.Ф., Инженерная графика: учебное посмобие/ А.Ф. Кокошко, С.А. Матюх. – Минск: РИПО. 2019.-268 с.

О-3.Сорокин, А.А. Инженерная графика в вопросах и ответах: учебное

пособие/ А.А. Сорокин. – Оренбург: Оренбургский ГАУ, 2021 – 216 с.

## **Дополнительные:**

Д-1**.**Боголюбов, С.К. Индивидуальные задания по курсу черчения / С.К. Боголюбов. – 2-е изд., стереотип. – М.: Альянс, 2014.-274 с.

Д-2. Инженерная и компьютерная графика: учебник / Н.С. Кувшинов, Т.Н. Скоцкая. — М.: КноРус, 2017.-356 с.

Д-3.Куликов, В.П . Инженерная графика: учебник / В.П. Куликов, А.В. Кузин. – М. : ФОРУМ, 2009.

#### **4.2 Электронные издания (электронные ресурсы)**

1.Кокошко, А. Ф. Инженерная графика : учебное пособие / А. Ф. Кокошко, С.

А. Матюх. - Минск : РИПО, 2019. - 268 с. (ЭБС Лань)..

2.Инженерная и компьютерная графика : учебник и практикум для СПО / Р. Р. Анамова [и др.] ; под общ. ред. Р. Р. Анамовой, С. А. Леонову, Н. В. Пшеничнову. - М. : Издательство Юрайт, 2018. - 246 с. - (Серия : Профессиональное образование).]- Режим доступа : [www.biblio](http://www.biblio-online.ru/book/5B481506-75BC-4E43-94EE-)[online.ru/book/5B481506-75BC-4E43-94EE-](http://www.biblio-online.ru/book/5B481506-75BC-4E43-94EE-) 23D496178568.

3.Чекмарев, А. А. Черчение. Справочник: учебное пособие для СПО **/** А. А. Чекмарев, В. К. Осипов. - 9-е изд., испр. и доп. - М. : Издательство Юрайт, 2018. - 359 с.]- Режим доступа : [www.biblio-online.ru/book/956EDCB9-657E-](http://www.biblio-online.ru/book/956EDCB9-657E-49E0-B0CA-)[49E0-B0CA-](http://www.biblio-online.ru/book/956EDCB9-657E-49E0-B0CA-) E3DB1931D0A3.

4.Черчение - Техническое черчение : сайт // Режим доступа: [http://nacherchy.ru/.](http://nacherchy.ru/)

# **5 ЛИСТ ИЗМЕНЕНИЙ И ДОПОЛНЕНИЙ , ВНЕСЕННЫХ В МЕТОДИЧЕСКИЕ УКАЗАНИЯ**

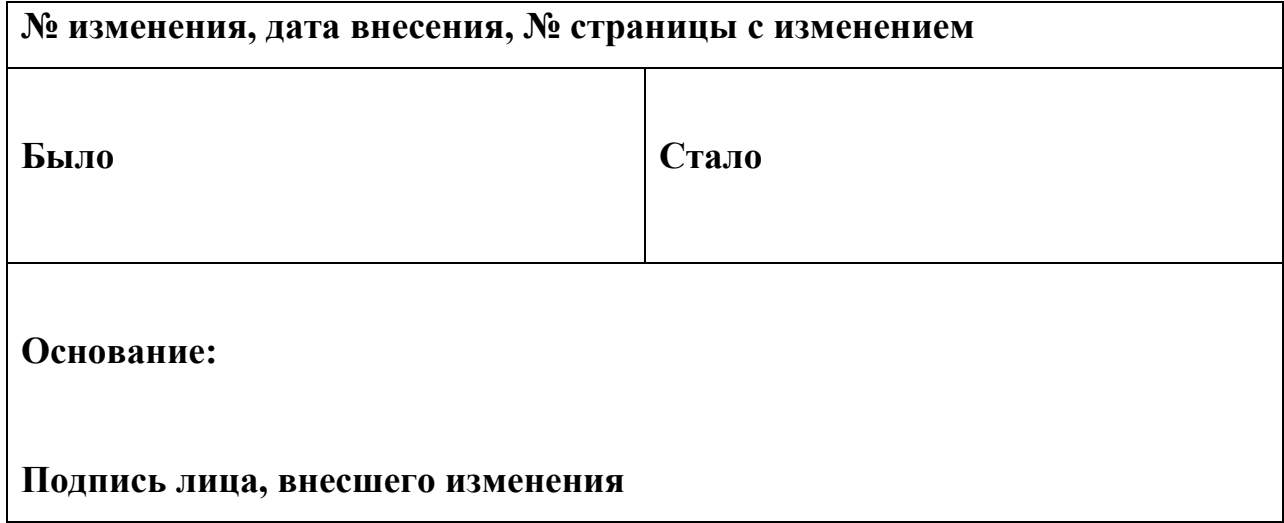